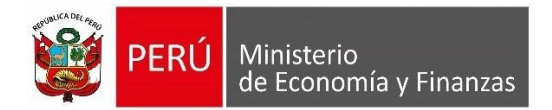

# **Guía de Usuario**

## **'SOLICITUD DE DEVOLUCIÓN DE INGRESOS EN LA FUENTE DE FINANCIAMIENTO Y RUBRO RECURSOS ORDINARIOS'**

**Para uso de**: Gobierno Nacional

24/03/2023

**Oficina General de Tecnologías de la Información**

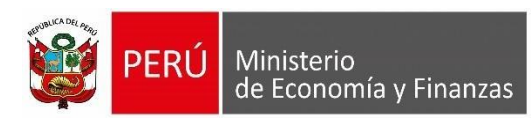

### Índice

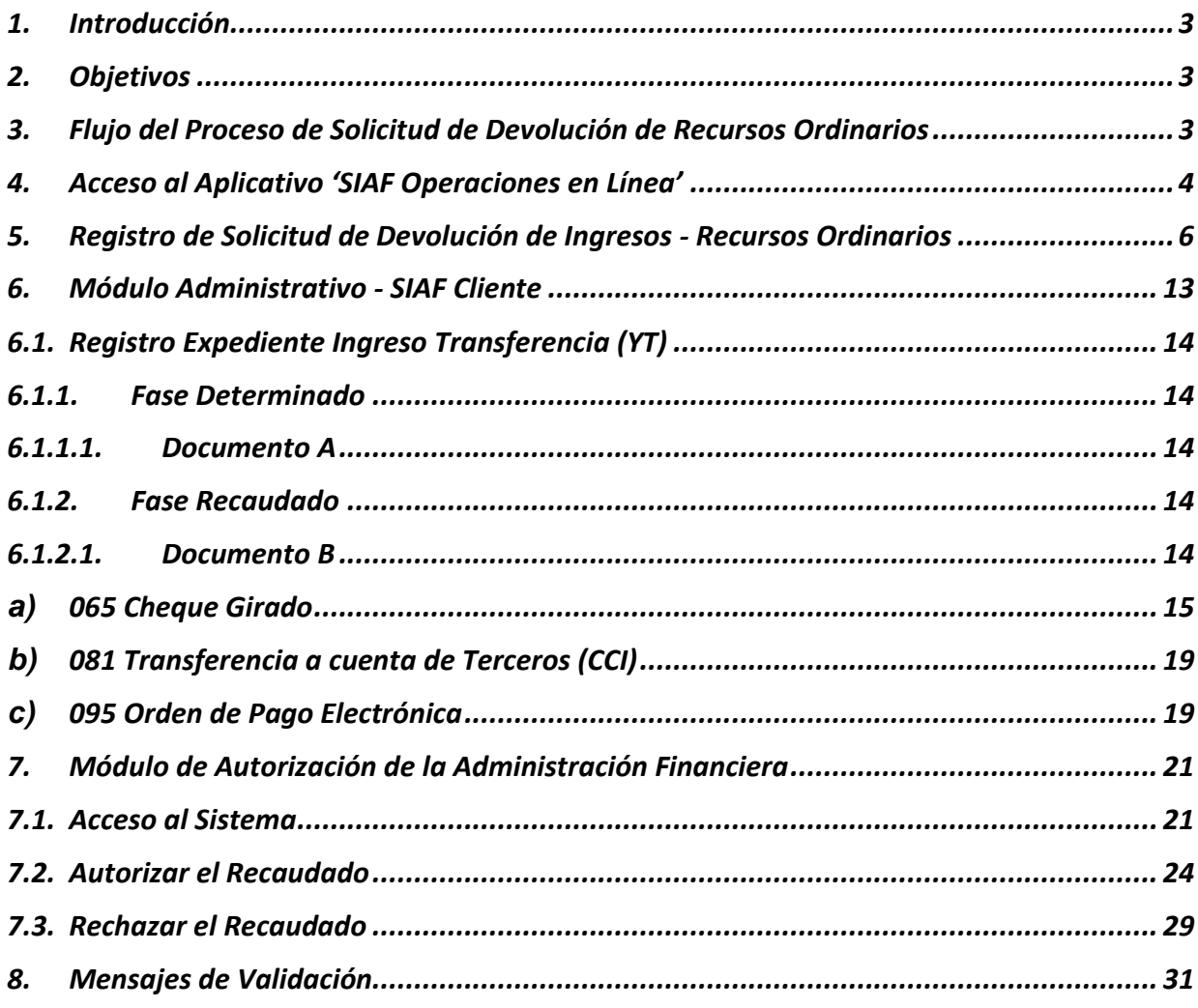

<span id="page-2-0"></span>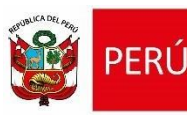

Ministerio

de Economía y Finanzas

La Oficina General de Tecnologías de Información (OGTI), de manera continua viene implementando mejoras en el sistema SIAF - Cliente y en los aplicativos webs con JAVA que atienden los diferentes requerimientos de negocio del Sistema Integrado de Administración Financiera (SIAF). En ese sentido, se ha implementado en el SIAF - Cliente y en los Sistemas Web SIAF- Operaciones en Línea y SIAF - Módulo de Autorización de la Administración Financiera la funcionalidad que permite a las entidades públicas, bajo los alcances de lo dispuesto en el Decreto Supremo N° 043-2022-EF, optimizar el registro y procesamiento de las devoluciones de ingresos; por lo que se ha implementado la funcionalidad **"Solicitud de Devolución de ingresos en la fuente de financiamiento y rubro Recursos Ordinarios"**. El presente documento tiene por finalidad servir de guía a los Usuarios en el uso de las nuevas funcionalidades incorporadas en el sistema SIAF - Cliente, SIAF - Operaciones en Línea y SIAF - Módulo de Autorización de la Administración Financiera.

#### <span id="page-2-1"></span>**2. Objetivos**

Dar a conocer a las Entidades del Gobierno Nacional comprendidas en el alcance del Decreto Supremo N° 043-2022-EF el flujo del registro de información, solo si corresponde, realizar la Devolución de Ingresos de la fuente de financiamiento y rubro Recursos Ordinarios.

#### <span id="page-2-2"></span>**3. Flujo del Proceso de Solicitud de Devolución de Recursos Ordinarios**

Flujograma para Entidades comprendidas en el alcance del Decreto Supremo N° 043-2022- EF.

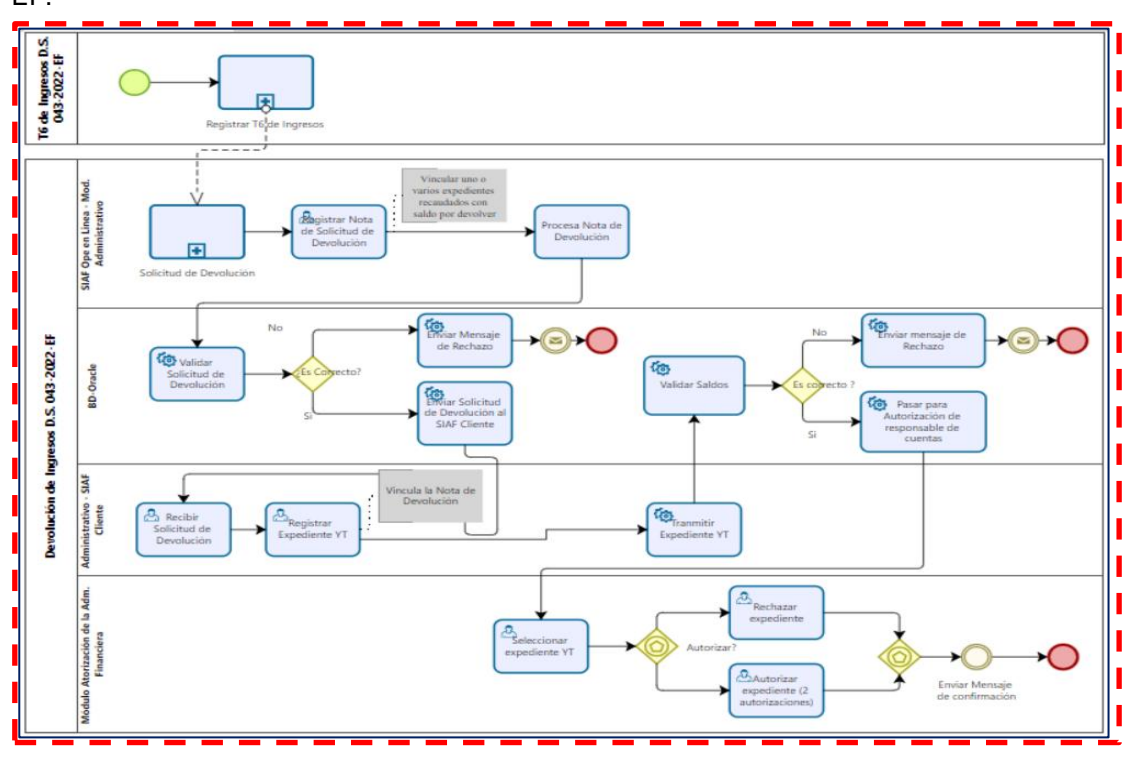

 *Figura Nº 01*

<span id="page-3-0"></span>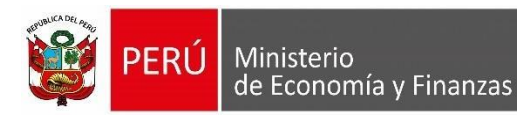

#### **4. Acceso al Aplicativo 'SIAF Operaciones en Línea'**

Cada vez que se agrega una nueva opción al aplicativo SIAF - Operaciones en Línea, se debe realizar el procedimiento mediante el cual el **Administrador de Usuarios** brinda acceso a la nueva funcionalidad. Cabe precisar que las personas autorizadas a dar los accesos en este aplicativo, son los responsables de manejo de cuentas, que puede ser el Tesorero o Rol de Administrador y el acceso se puede otorgar a cualquier Usuario o trabajador de la Entidad.

Para ingresar al Sistema "**SIAF Operaciones en Línea"** dar clic sobre el link siguiente: <https://apps4.mineco.gob.pe/siafadmapp/>

En la ventana **Inicio de Sesión,** ingresar el Usuario asignado a la Entidad: **RU**XXXXX, la Contraseña y las letras que muestra la imagen. Luego, dar clic en el botón **en la ingresar**o. De ser necesario cambiar la imagen del código captcha, dando clic en el texto 'Cambiar imagen'.

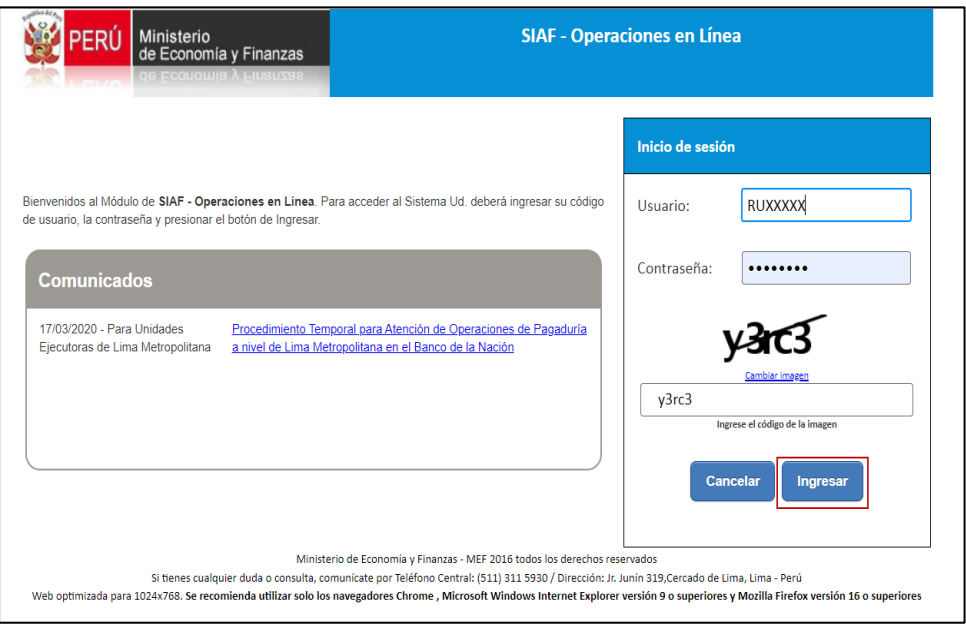

*Figura Nº 02*

Seleccionar el módulo **Administrador de Usuarios** para dar acceso a las nuevas opciones del menú.

En la sección "**Consulta de Usuarios"** ingresar los datos de búsqueda por "Usuario" o por "Numero de Documento", o dar clic en el botón "**Buscar".** Seguidamente se mostrará todos los usuarios registrados. Ubicar con el cursor en el nombre del usuario a quien se va a otorgar accesos. Luego, en la parte inferior ubicar el módulo "**Administrativo",** y dar clic sobre el botón  $\boxed{iii}$ 

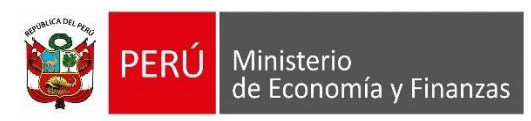

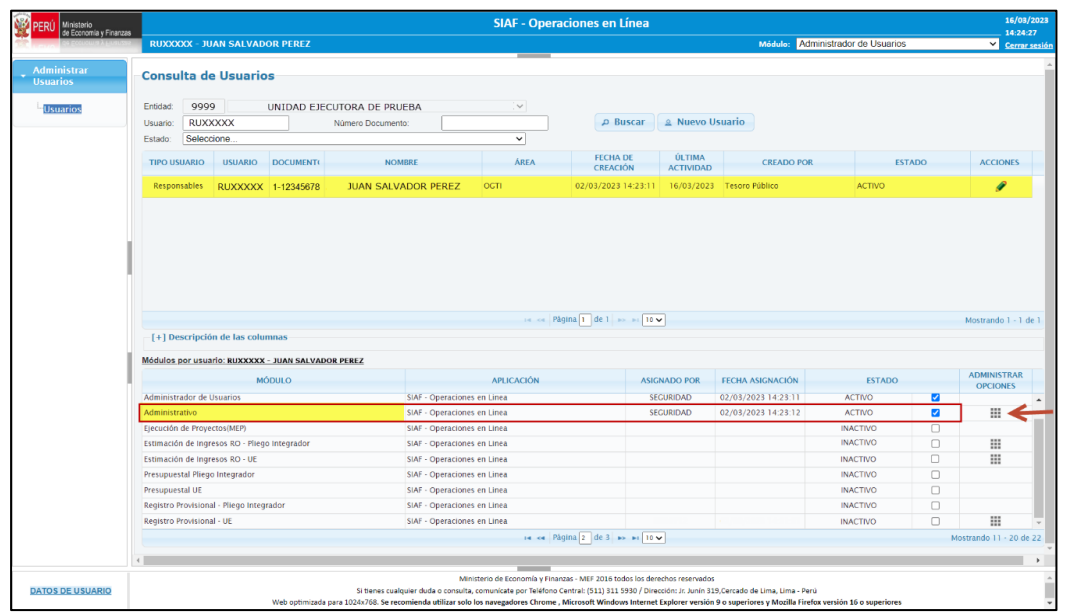

#### *Figura Nº 03*

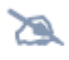

 *Nota: Solo para el caso en que el Usuario tenga asignado más de una Entidad, se permitirá dar clic en la barra desplegable que se ubica en el extremo derecho del nombre de la Entidad y seleccionarlo.*

En caso no se visualice el módulo **Administrativo** en la página 1, se sugiere ir a la siguiente página, haciendo clic en **>>** cómo se visualiza en la siguiente imagen:

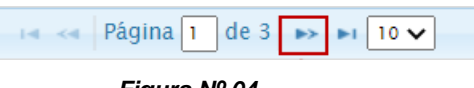

*Figura Nº 04*

Seguidamente, se presenta una ventana con las diferentes opciones del menú, en la cual debe seleccionar el que corresponde a **"Solicitud de Devolución RO"** y seleccionar o marcar los recuadros de las columnas **"Consulta"** y **"Operación"**, como se visualiza en la siguiente imagen. Al finalizar debe presionar el botón Guardar para confirmar la selección.

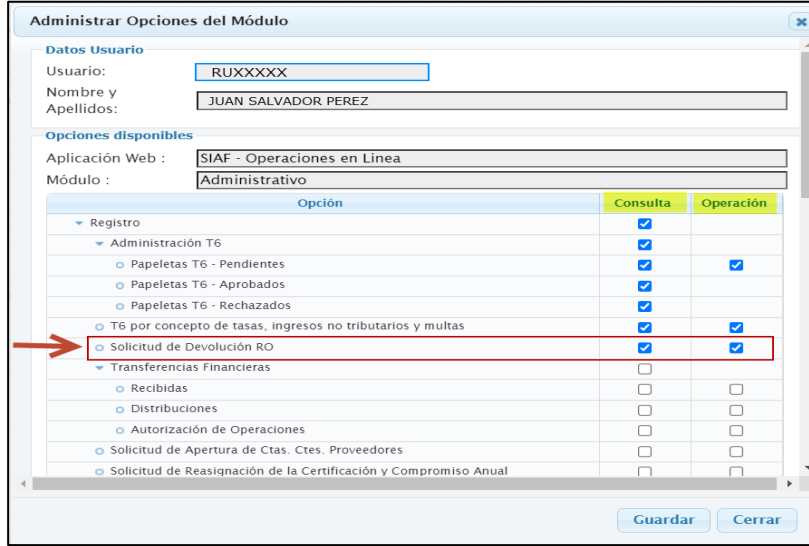

#### *Figura Nº 05*

### <span id="page-5-0"></span>**5. Registro de Solicitud de Devolución de Ingresos - Recursos Ordinarios**

Al usuario al que le han otorgado los accesos debe ingresar al Sistema "SIAF Operaciones en Línea", seleccionar el **Módulo Administrativo** y seleccionar el Menú Registro, opción **"Solicitud de Devolución RO"**.

| PERÚ<br>Ministerio<br>de Economía y Finanzas                                                                                                    | <b>SIAF - Operaciones en Línea</b>                                                                                                    | 16/03/2023<br>15:00:52   |
|----------------------------------------------------------------------------------------------------|----------------------------------------------------------------------------------------------------|--------------------------|
|                                                                                                    | <b>RUXXXXX - JUAN SALVADOR PEREZ</b><br>Médulo: Administrativo                                                                                                    | $\vee$<br>Cerrar sesión  |
| Registro                                                                                                    | $-$<br>Bienvenido al Módulo SIAF - Operaciones en Línea                                                                                                    |                          |
| Administración<br>I6<br>T6 por<br>concepto de<br>tasas.<br>ingresos no<br>tributarios y<br>multas<br>Solicitud de<br>Devolución<br>RO<br>Consultas<br>▶ Reportes |                                                                                                    |                          |
| <b>DATOS DE USUARIO</b>                                                                                                    | <b>College</b><br>Ministerio de Economía y Finanzas - MEF 2016 todos los derechos reservados<br>Si tienes cualquier duda o consulta, comunicate por Teléfono Central: (511) 311 5930 / Dirección: Jr. Junín 319, Cercado de Lima, Lima - Perú<br>Web optimizada para 1024x768. Se recomienda utilizar solo los navegadores Chrome, Microsoft Windows Internet Explorer versión 9 o superiores y Mozilla Firefox versión 16 o superiores | $\overline{\phantom{a}}$ |

*Figura Nº 06*

A continuación, se visualiza la interfaz **"Solicitud de Devolución de Ingresos – Recursos Ordinarios"**:

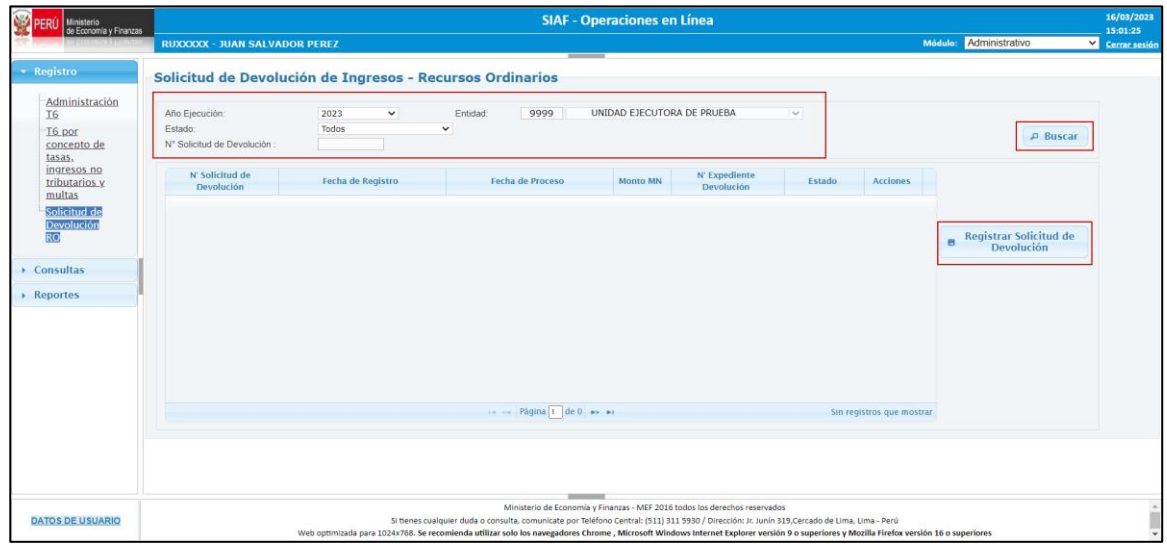

#### *Figura Nº 07*

La cual contiene los siguientes campos como criterios de búsqueda para su visualización:

- ➢ **Año Ejecución**: Se muestra el año vigente 2023.
- ➢ **Entidad:** Se muestra el Nemónico y Nombre de la Entidad.
- ➢ **Estado:** Se muestra los estados de las Solicitudes de Devolución de Ingresos Recursos Ordinarios.
- ➢ **N° Solicitud de Devolución:** Permite el ingreso del número del expediente para su búsqueda.

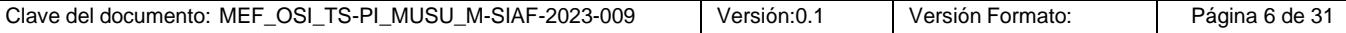

Asimismo, también se muestran los siguientes botones:

➢ : Permite mostrar la información de acuerdo a los valores seleccionados en los filtros de búsqueda.

Registrar Solicitud de Devolución (Registrar da interfaz "Seleccionar Expedientes" para registrar la  $\blacksquare$ Solicitud de Devolución de Ingresos – Recursos Ordinarios.

Para registrar una "Solicitud de Devolución de Ingresos", dar clic sobre el botón Registrar Solicitud de<br>Devolución

, seguidamente, el sistema muestra la pantalla "**Seleccionar Expedientes**".

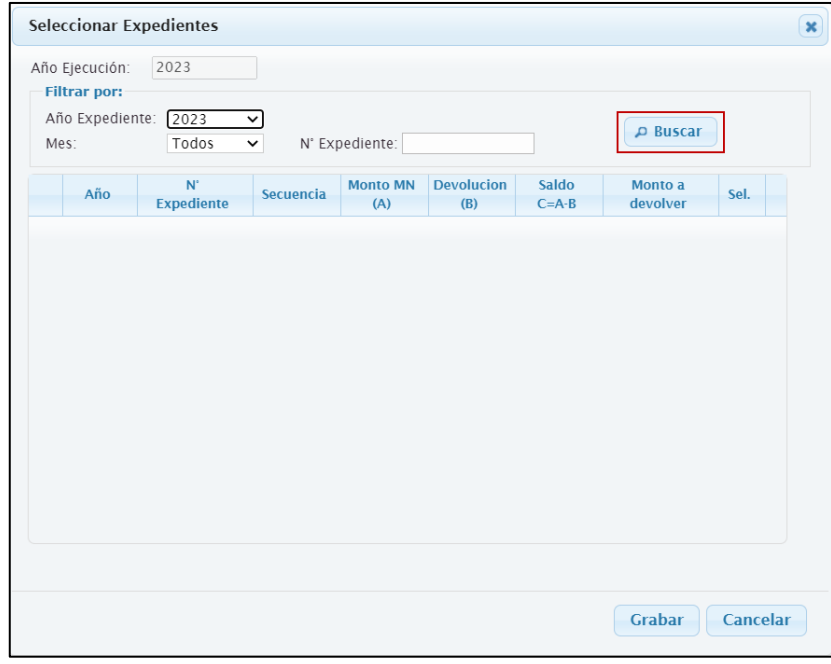

*Figura Nº 08*

La cual contiene los siguientes campos para su visualización:

- ➢ **Año Ejecución:** Se muestra el año vigente 2023.
- ➢ **Año Expediente:** Se muestra los expedientes de ingreso Recaudado con el Rubro 00, TR 0 y que tienen un T6, a partir del año 2023 en adelante.
- ➢ **Mes:** Se muestra los meses de enero a diciembre, por defecto se muestra "Todos".
- ➢ **N° de Expediente:** Permite el ingreso del número del expediente a buscar.

Asimismo, también se muestran los siguientes botones:

➢ : Permite mostrar la información de acuerdo a los valores seleccionados en los filtros de búsqueda.

Grabar | : Permite grabar la "Solicitud de Devolución de Ingresos" registrada.

Cancelar : Permite cancelar la operación y volver a la interfaz principal.

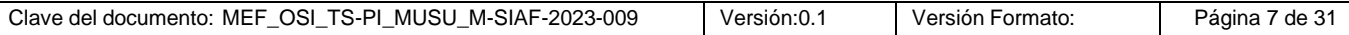

**Guía de Usuario** *OGTI*

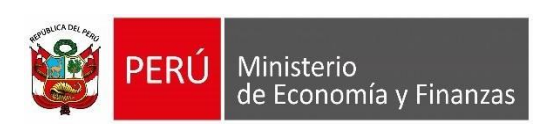

Dar clic sobre el botón **Buscar**, para visualizar el listado de expedientes de ingresos de la fase recaudado que tengan T6 aprobado, del Tipo de Operación: Y, Rubro: 00 y Tipo de Recurso: 0.

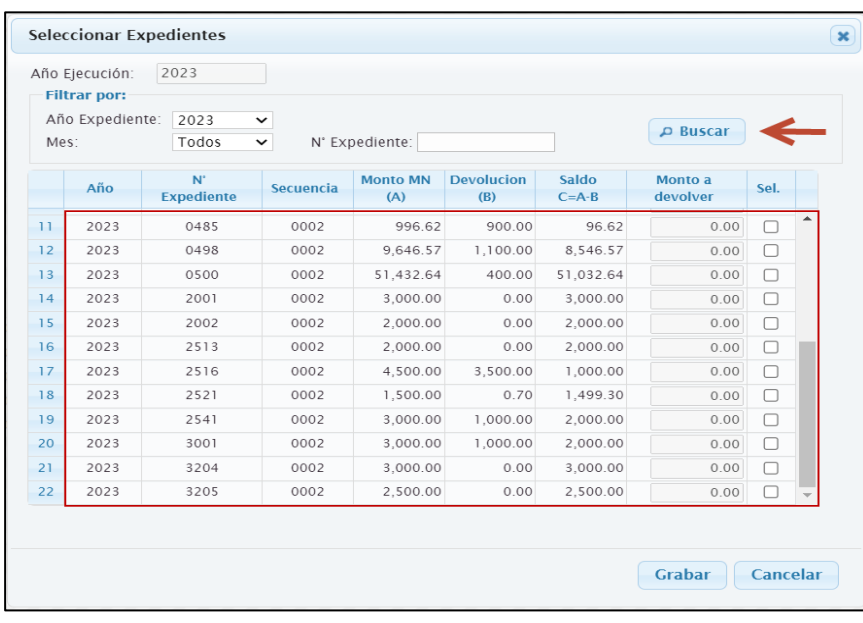

#### *Figura Nº 09*

Seleccionar el N° de expediente haciendo clic en  $\Box$ , luego, en la columna "Monto a **devolver"** registrar el monto según corresponda. Seguidamente, dar clic en el botón **Grabar**.

Para el ejemplo se va a **s**eleccionar el expediente **3204** (registrado previamente en el SIAF Cliente como expediente de ingreso con la fase recaudado aprobado del Tipo de Operación: Y, Rubro: 00 y Tipo de Recurso: 0 y con T6 aprobado) en el que se registra el Monto a Devolver igual a **S/ 1 000.00** soles.

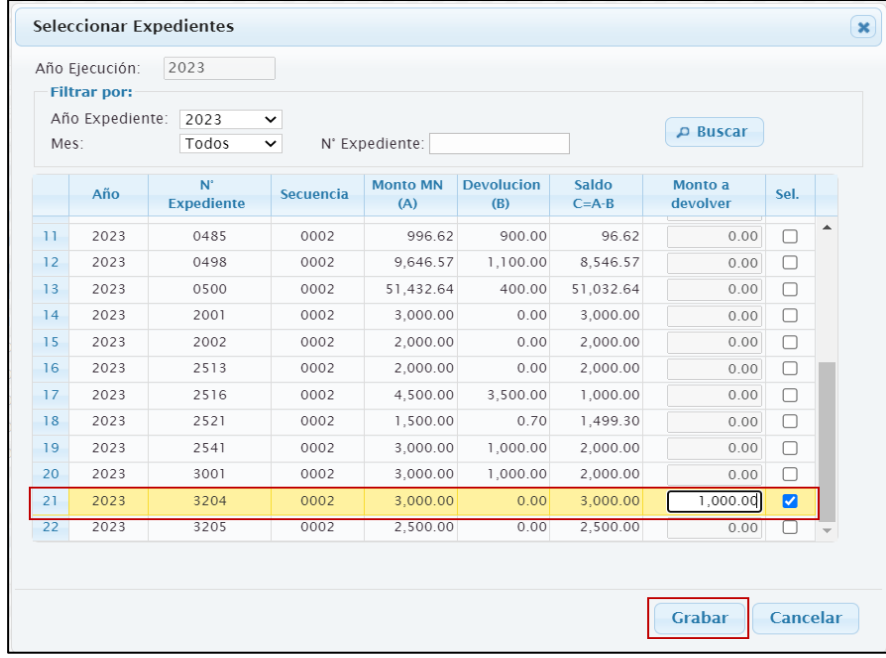

#### *Figura Nº 10*

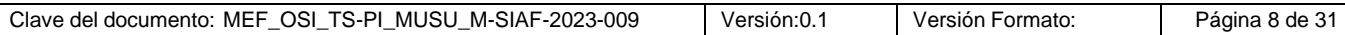

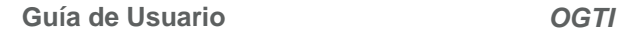

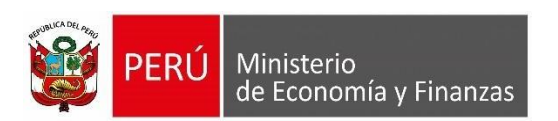

El sistema muestra un mensaje de confirmación preguntando si está seguro de grabar la información registrada, dar clic en el botón "Si".

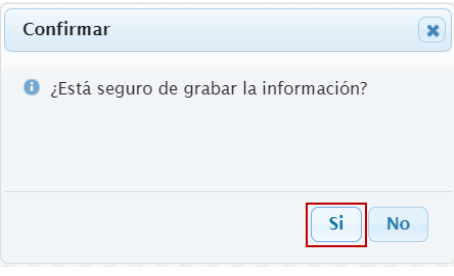

*Figura Nº 11*

Luego, el sistema le muestra un mensaje comunicando el registro exitoso, dar clic en el botón "Aceptar".

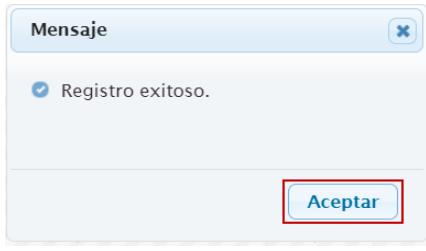

*Figura Nº 12*

Luego, el sistema muestra el interfaz principal "**Solicitud de Devolución de Ingresos – Recursos Ordinarios"**, en donde se visualiza como primer registro el número de Solicitud o Nota de devolución 0026 que se ha generado.

| * Registro                             | Solicitud de Devolución de Ingresos - Recursos Ordinarios |                      |                           |                            |                             |                   |                        |                                           |  |
|----------------------------------------|-----------------------------------------------------------|----------------------|---------------------------|----------------------------|-----------------------------|-------------------|------------------------|-------------------------------------------|--|
| Administración<br>T <sub>6</sub>       | Año Ejecución:                                            | 2023<br>$\checkmark$ | 9999<br>Entidad:          | UNIDAD EJECUTORA DE PRUEBA |                             | $\checkmark$      |                        |                                           |  |
| T6 por<br>concepto de<br>tasas.        | Estado:<br>N° Solicitud de Devolución                     | Todos                | $\checkmark$              |                            |                             |                   |                        | <b>D</b> Buscar                           |  |
| ingresos no<br>tributarios y<br>multas | N' Solicitud de<br>Devolución                             | Fecha de Registro    | Fecha de Proceso          | Monto MN                   | N' Expediente<br>Devolución | Estado            | Acciones               |                                           |  |
| Solicitud de                           | 0026                                                      | 16/03/2023 15:06:40  |                           | 1,000.00                   |                             | PENDIENTE         | $\times$               |                                           |  |
| Devolución                             | 0025                                                      | 15/03/2023 11:19:14  | 15/03/2023 11:19:18       | 1,000.00                   | 3203                        | APROBADO          |                        |                                           |  |
| <b>RO</b>                              | 0024                                                      | 14/03/2023 15:31:08  | 14/03/2023 15:31:12       | 1,000.00                   | 3002                        | <b>APROBADO</b>   |                        | Registrar Solicitud de<br>a<br>Devolución |  |
|                                        | 0023                                                      | 13/03/2023 18:28:24  | 13/03/2023 18:28:30       | 1,000.00                   | 2542                        | APROBADO          |                        |                                           |  |
| Consultas                              | 0022                                                      | 10/03/2023 17:41:13  | 10/03/2023 17:41:16       | 300.00                     | 2540                        | PROCESADO         | $\times$ $\rightarrow$ |                                           |  |
| Reportes                               | 0021                                                      | 10/03/2023 11:28:09  | 10/03/2023 11:28:13       | 600.00                     |                             | <b>DESCARTADO</b> | ×                      |                                           |  |
|                                        | 0020                                                      | 09/03/2023 20:48:53  | 09/03/2023 20:49:02       | 1,200.00                   |                             | PROCESADO         | $\times$ $\theta$      |                                           |  |
|                                        | 0019                                                      | 09/03/2023 16:15:16  | 09/03/2023 16:15:23       | 1,000.00                   |                             | PROCESADO         | $\times$ $\rightarrow$ |                                           |  |
|                                        | 0018                                                      | 09/03/2023 14:49:41  | 09/03/2023 14:50:13       | 1,639.00                   | 2533                        | APROBADO          |                        |                                           |  |
|                                        | 0017                                                      | 09/03/2023 07:56:22  | 09/03/2023 07:56:29       | 200.00                     | 2532                        | APROBADO          |                        |                                           |  |
|                                        |                                                           |                      | 14 - Página 1 de 3 B > B1 |                            |                             |                   | Mostrando 1 - 10 de 26 |                                           |  |
|                                        |                                                           |                      |                           |                            |                             |                   |                        |                                           |  |

*Figura Nº 13*

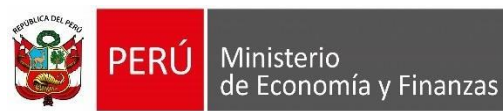

Asimismo, se muestra los siguientes datos:

- ➢ **N° de Solicitud de Devolución:** Se muestra un número asignado por el sistema.
- ➢ **Fecha de Registro:** Se muestra la fecha en que se guardó la "Solicitud de Devolución de Ingresos – Recursos Ordinarios".
- ➢ **Fecha de Proceso:** Si la "Solicitud de Devolución de Ingresos" tiene estado "**Pendiente"** se muestra en blanco. Sin embargo, cuando el estado de la 'Solicitud de Devolución de Ingresos' se encuentra en estado "Procesado", el sistema muestra la fecha y hora que fue procesada.
- ➢ **Monto MN:** Se muestra el monto que se guardó en la Nota de Solicitud de Devolución de Ingresos – Recursos Recaudados.
- ➢ **N° de Expediente de Devolución:** Si la "Solicitud de Devolución de Ingresos" tiene estado **"Pendiente"** se muestra en blanco. Sin embargo; cuando el estado de la 'Solicitud de Devolución de Ingresos' se encuentra en estado "Aprobado" muestra el número del expediente de ingreso con tipo de operación YT aprobado, en el cual se haya vinculado la 'Nota de Solicitud de Devolución de Ingresos'.
- ➢ **Estado:** Se presenta cuatro (04) Estados: Pendiente, Procesado, Descartado y Aprobado.
- > **Acciones:** Se muestra las opciones "Descartar": **★**, "Procesar" ♥ y "Reenviar" :

#### **Estados y Acciones de la Nota de Solicitud de Devolución RO**

A continuación, se detalla los Estados y Acciones que se presenta en la Nota de Solicitud de Devolución RO:

- 1. Si la Nota de Solicitud de Devolución RO se encuentra en estado "P**endiente"**, se activan las Acciones: Descartar y Procesar.
- 2. Si la Nota de Solicitud de Devolución RO se encuentra en estado "**Procesado"**, se activan las Acciones: Descartar y Reenviar.
- 3. Si la Nota de Solicitud de Devolución RO se encuentra en estado "**Descartado"**, se activa la Acción: Reenviar.
- 4. Si la Nota de Solicitud de Devolución RO se encuentra en estado "**Aprobado**", no se activa ninguna Acción.

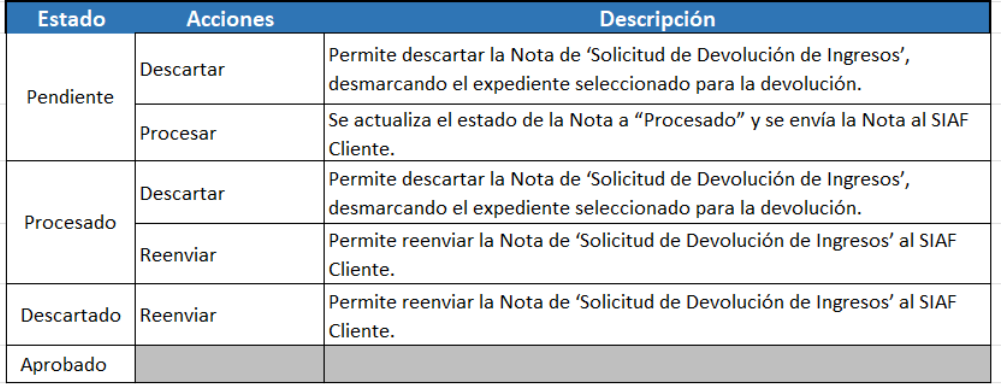

#### *Figura Nº 14*

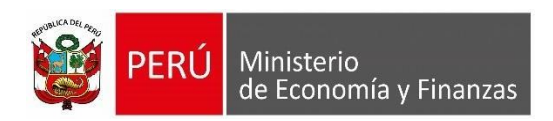

Dar clic sobre el "N° de Solicitud de Devolución" (para el ejemplo 0026):

| Ministerio<br>de Economía y Finanzas                      |                                                           |                                            | 16/03/2023<br>15:01:25                                                                                                    |                            |                             |                         |                                             |                                      |               |
|-----------------------------------------------------------|-----------------------------------------------------------|--------------------------------------------|----------------------------------------------------------------------------------------------------|----------------------------|-----------------------------|-------------------------|---------------------------------------------|--------------------------------------|---------------|
|                                                           | <b>RUXXXXX - JUAN SALVADOR PEREZ</b>                      |                                            |                                                                                                    |                            |                             |                         |                                             | Módulo: Administrativo               | Cerrar sesión |
| * Registro                                                | Solicitud de Devolución de Ingresos - Recursos Ordinarios |                                            |                                                                                                    |                            |                             |                         |                                             |                                      |               |
| Administración<br>T <sub>6</sub><br>T6 por<br>concepto de | Año Ejecución:<br>Estado:<br>N° Solicitud de Devolución   | 2023<br>$\checkmark$<br>Todos              | 9999<br>Entidad:<br>$\checkmark$                                                                                                    | UNIDAD EJECUTORA DE PRUEBA |                             | $\vee$                  |                                             | <b>A</b> Buscar                      |               |
| tasas.<br>ingresos no<br>tributarios y                    | N' Solicitud de<br>Devolución                             | Fecha de Registro                          | Fecha de Proceso                                                                                                    | Monto MN                   | N' Expediente<br>Devolución | Estado                  | Acciones                                    |                                      |               |
| multas<br>Solicitud de<br>Devolución                      | 0026<br>0025                                              | 16/03/2023 15:06:40<br>15/03/2023 11:19:14 | 15/03/2023 11:19:18                                                                                                    | 1,000.00<br>1,000.00       | 3203                        | PENDIENTE<br>APROBADO   | $\times$                                    |                                      |               |
| <b>RO</b>                                                 | 0024<br>0023                                              | 14/03/2023 15:31:08<br>13/03/2023 18:28:24 | 14/03/2023 15:31:12<br>13/03/2023 18:28:30                                                                                                    | 1,000.00<br>1,000.00       | 3002<br>2542                | APROBADO<br>APROBADO    |                                             | Registrar Solicitud de<br>Devolución |               |
| Consultas                                                 | 0022<br>0021                                              | 10/03/2023 17:41:13<br>10/03/2023 11:28:09 | 10/03/2023 17:41:16<br>10/03/2023 11:28:13                                                                                                    | 300.00<br>600.00           | 2540                        | PROCESADO<br>DESCARTADO | $X$ $A$<br>پ                                |                                      |               |
| <b>Reportes</b>                                           | 0020<br>0019                                              | 09/03/2023 20:48:53<br>09/03/2023 16:15:16 | 09/03/2023 20:49:02<br>09/03/2023 16:15:23                                                                                                    | 1,200.00<br>1,000.00       |                             | PROCESADO<br>PROCESADO  | $\times$ $\theta$<br>$\times$ $\rightarrow$ |                                      |               |
|                                                           | 0018<br>0017                                              | 09/03/2023 14:49:41<br>09/03/2023 07:56:22 | 09/03/2023 14:50:13<br>09/03/2023 07:56:29                                                                                                    | 1,639.00<br>200.00         | 2533<br>2532                | APROBADO<br>APROBADO    |                                             |                                      |               |
|                                                           |                                                           |                                            |                                                                                                    |                            |                             |                         |                                             |                                      |               |
|                                                           |                                                           |                                            | in an Página 1 de 3 ao an                                                                                                    |                            |                             |                         | Mostrando 1 - 10 de 26                      |                                      |               |
|                                                           |                                                           |                                            |                                                                                                    |                            |                             |                         |                                             |                                      |               |
| <b>DATOS DE USUARIO</b>                                   |                                                           |                                            | Ministerio de Economía y Finanzas - MEF 2016 todos los derechos reservados<br>Si tienes cualquier duda o consulta, comunicate por Teléfono Central: (511) 311 5930 / Dirección: Jr. Junín 319, Cercado de Lima, Lima - Perú<br>Web optimizada para 1024x768. Se recomienda utilizar solo los navegadores Chrome, Microsoft Windows Internet Explorer versión 9 o superiores y Mozilla Firefox versión 16 o superiores |                            |                             |                         |                                             |                                      |               |

*Figura Nº 15*

Luego el sistema muestra el "**Detalle de Solicitud de Devolución de Ingresos"** como se muestra a continuación:

|   | Año Ejecución:      |                            | 2023      |                        |                            |                             |                     |
|---|---------------------|----------------------------|-----------|------------------------|----------------------------|-----------------------------|---------------------|
|   | Nº Sol. Devolución: |                            | 0026      |                        |                            |                             |                     |
|   | Año                 | $N^*$<br><b>Expediente</b> | Secuencia | <b>Monto MN</b><br>(A) | <b>Devoluciones</b><br>(B) | <b>Saldo</b><br>$C = A - B$ | Monto a<br>devolver |
| T | 2023                | 3204                       | 0002      | 3,000.00               | 1,000.00                   | 2,000.00                    | 1,000.00            |
|   |                     |                            |           |                        |                            |                             |                     |
|   |                     |                            |           |                        |                            |                             |                     |
|   |                     |                            |           |                        |                            |                             |                     |
|   |                     |                            |           |                        |                            |                             |                     |

*Figura Nº 16*

La cual contiene los siguientes datos como consulta:

- ➢ **Año Ejecución:** Se muestra el año de ejecución de la "Solicitud de Devolución de Ingresos".
- ➢ **N° Sol. Devolución:** Se muestra el N° de la "Solicitud de Devolución de Ingresos". Asimismo, se muestra los siguientes campos:
- ➢ **Año:** Se muestra el año del Expediente SIAF cliente.
- ➢ **N° Expediente:** Corresponde al número del Expediente SIAF cliente.

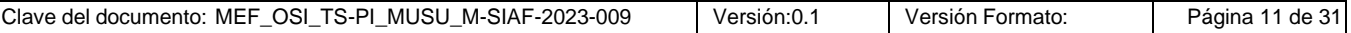

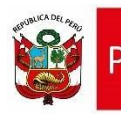

Ministerio

de Economía y Finanzas

- ➢ **Secuencia:** Se muestra la secuencia del expediente fase recaudado.
- ➢ **Monto MN (A):** Se muestra el monto de la fase Recaudado en moneda nacional.
- ➢ **Devoluciones (B):** Acumulado de las 'Solicitudes de Notas de Devoluciones de Ingresos' en estados diferente a descartado, en el cual se vinculó el expediente recaudado.
- ➢ **Saldo C=** A-B: Se muestra el monto del expediente recaudado devoluciones aprobadas.
- ➢ **Monto a Devolver:** Se muestra el monto a devolver en la 'Solicitud de Devolución de Ingresos'.

Dar clic en el botón 'Cancelar' para retornar a la interfaz principal.

Luego, dar clic en la opción  $\blacklozenge$  para procesar la Solicitud de Devolución de Ingresos, como se muestra en la siguiente figura:

| Ministerio<br>de Economia y Finanzas                           | <b>SIAF - Operaciones en Línea</b>                        |                                            |                                                                                                    |                            |                                                                            |                         |                            |                                      |                           |  |  |  |  |  |
|----------------------------------------------------------------|-----------------------------------------------------------|--------------------------------------------|----------------------------------------------------------------------------------------------------|----------------------------|----------------------------------------------------------------------------|-------------------------|----------------------------|--------------------------------------|---------------------------|--|--|--|--|--|
|                                                                | <b>RUXXXXX - JUAN SALVADOR PEREZ</b>                      |                                            |                                                                                                    |                            |                                                                            |                         |                            | Médulo: Administrativo               | 15:01:25<br>Cerrar sesión |  |  |  |  |  |
| Registro                                                       | Solicitud de Devolución de Ingresos - Recursos Ordinarios |                                            |                                                                                                    |                            |                                                                            |                         |                            |                                      |                           |  |  |  |  |  |
| Administración<br><b>T6</b><br>T6 por<br>concepto de<br>tasas. | Año Ejecución:<br>Estado:<br>Nº Solicitud de Devolución   | 2023<br>$\checkmark$<br>Todos              | 9999<br>Entidad:<br>$\checkmark$                                                                                                    | UNIDAD EJECUTORA DE PRUEBA |                                                                            | $\mathcal{A}$           |                            | <b>D</b> Buscar                      |                           |  |  |  |  |  |
| ingresos no<br>tributarios v                                   | N' Solicitud de<br>Devolución                             | Fecha de Registro                          | Fecha de Proceso                                                                                                    | <b>Monto MN</b>            | N' Expediente<br>Devolución                                                | Estado                  | <b>Acciones</b>            |                                      |                           |  |  |  |  |  |
| multas<br>Solicitud de<br>Devolución                           | 0026<br>0025                                              | 16/03/2023 15:06:40<br>15/03/2023 11:19:14 | 15/03/2023 11:19:18                                                                                                    | 1,000.00<br>1,000.00       | 3203                                                                       | PENDIENTE<br>APROBADO   |                            |                                      |                           |  |  |  |  |  |
| <b>RO</b>                                                      | 0024<br>0023                                              | 14/03/2023 15:31:08<br>13/03/2023 18:28:24 | 14/03/2023 15:31:12<br>13/03/2023 18:28:30                                                                                                    | 1,000.00<br>1,000.00       | 3002<br>2542                                                               | APROBADO<br>APROBADO    |                            | Registrar Solicitud de<br>Devolución |                           |  |  |  |  |  |
| Consultas                                                      | 0022<br>0021                                              | 10/03/2023 17:41:13<br>10/03/2023 11:28:09 | 10/03/2023 17:41:16<br>10/03/2023 11:28:13                                                                                                    | 300.00<br>600.00           | 2540                                                                       | PROCESADO<br>DESCARTADO | $X \neq$<br>ø              |                                      |                           |  |  |  |  |  |
| Reportes                                                       | 0020<br>0019                                              | 09/03/2023 20:48:53<br>09/03/2023 16:15:16 | 09/03/2023 20:49:02<br>09/03/2023 16:15:23                                                                                                    | 1,200.00<br>1,000.00       |                                                                            | PROCESADO<br>PROCESADO  | $X$ $A$<br>$X \rightarrow$ |                                      |                           |  |  |  |  |  |
|                                                                | 0018<br>0017                                              | 09/03/2023 14:49:41<br>09/03/2023 07:56:22 | 09/03/2023 14:50:13<br>09/03/2023 07:56:29                                                                                                    | 1,639.00<br>200.00         | 2533<br>2532                                                               | APROBADO<br>APROBADO    |                            |                                      |                           |  |  |  |  |  |
|                                                                |                                                           |                                            | Păgina T de 3 Bo Bi<br>$-4 - 44$                                                                                                    |                            |                                                                            |                         | Mostrando 1 - 10 de 26     |                                      |                           |  |  |  |  |  |
|                                                                |                                                           |                                            |                                                                                                    |                            |                                                                            |                         |                            |                                      |                           |  |  |  |  |  |
| <b>DATOS DE USUARIO</b>                                        |                                                           |                                            | Si tienes cualquier duda o consulta, comunicate por Teléfono Central: (511) 311 5930 / Dirección: Jr. Junín 319.Cercado de Lima, Lima - Perú<br>Web optimizada para 1024x768. Se recomienda utilizar solo los navegadores Chrome, Microsoft Windows Internet Explorer versión 9 o superiores y Mozilla Firefox versión 16 o superiores |                            | Ministerio de Economia y Finanzas - MEF 2016 todos los derechos reservados |                         |                            |                                      |                           |  |  |  |  |  |

*Figura Nº 17*

Luego, el sistema muestra un mensaje de solicitud de confirmación para procesar el N° de Solicitud: 0026, dar clic en el botón 'Aceptar'.

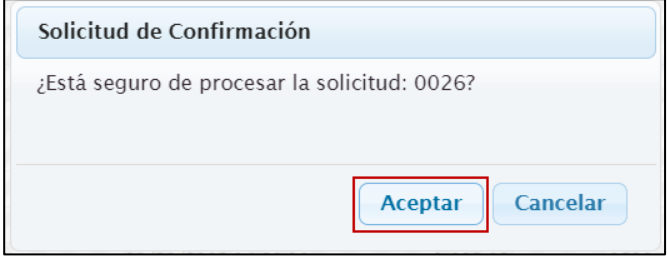

*Figura Nº 18*

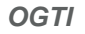

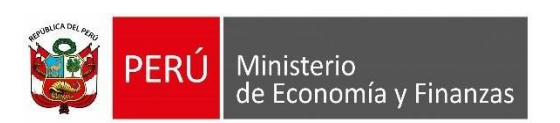

Luego, el sistema muestra un mensaje comunicando el registro exitoso, dar clic en el botón "Aceptar".

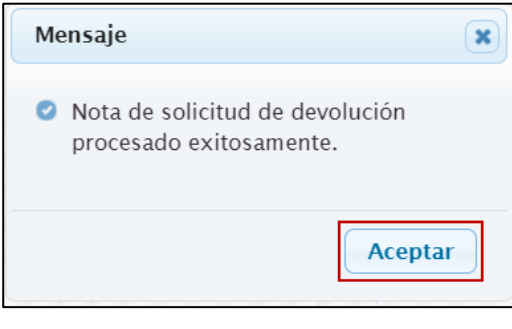

*Figura Nº 19*

Luego, el sistema muestra el registro de la Solicitud de Devolución de Ingresos – Recursos Ordinarios con la "**Fecha y hora"** de proceso y en estado "**Procesado"** como se muestra a continuación:

| Ministerio<br>de Economia y Finanzas                 |                                                           |                                                                                                    |                          |                          | <b>SIAF - Operaciones en Línea</b>                                                                                                    |                             |                 |                        |                                                        | 16/03/2023<br>15:01:25  |
|------------------------------------------------------|-----------------------------------------------------------|----------------------------------------------------------------------------------------------------|--------------------------|--------------------------|----------------------------------------------------------------------------------------------------|-----------------------------|-----------------|------------------------|--------------------------------------------------------|-------------------------|
|                                                      | <b>RUXXXXX - JUAN SALVADOR PEREZ</b>                      |                                                                                                    |                          |                          |                                                                                                    |                             |                 |                        | Módulo: Administrativo                                 | $\vee$<br>Cerrar sesión |
| <b>Registro</b>                                      | Solicitud de Devolución de Ingresos - Recursos Ordinarios |                                                                                                    |                          |                          |                                                                                                    |                             |                 |                        |                                                        |                         |
| Administración<br><b>I6</b><br>T6 por<br>concepto de | Año Ejecución:<br>Estado:<br>N° Solicitud de Devolución   | 2023<br>$\checkmark$<br>Todos                                                                                                    | Entidad:<br>$\checkmark$ | 9999                     | UNIDAD EJECUTORA DE PRUEBA                                                                                                    |                             | Ev              |                        | <b>P</b> Buscar                                        |                         |
| tasas.<br>ingresos no<br>tributarios y               | N' Solicitud de<br>Devolución                             | Fecha de Registro                                                                                                    |                          | Fecha de Proceso         | Monto MN                                                                                                    | N' Expediente<br>Devolución | Estado          | <b>Acciones</b>        |                                                        |                         |
| multas<br>Solicitud de                               | 0026                                                      | 16/03/2023 15:06:40                                                                                                    |                          | 16/03/2023 15:08:29      | 1,000.00                                                                                                    |                             | PROCESADO       | $X \rightarrow$        |                                                        |                         |
| Devolución                                           | 0025                                                      | 15/03/2023 11:19:14                                                                                                    |                          | 15/03/2023 11:19:18      | 1,000.00                                                                                                    | 3203                        | APROBADO        |                        |                                                        |                         |
| <b>RO</b>                                            | 0024                                                      | 14/03/2023 15:31:08                                                                                                    |                          | 14/03/2023 15:31:12      | 1,000.00                                                                                                    | 3002                        | APROBADO        |                        | Registrar Solicitud de<br>Devolución<br>$\blacksquare$ |                         |
|                                                      | 0023                                                      | 13/03/2023 18:28:24                                                                                                    |                          | 13/03/2023 18:28:30      | 1,000.00                                                                                                    | 2542                        | <b>APROBADO</b> |                        |                                                        |                         |
| Consultas                                            | 0022                                                      | 10/03/2023 17:41:13                                                                                                    |                          | 10/03/2023 17:41:16      | 300.00                                                                                                    | 2540                        | PROCESADO       | $\times$ $\rightarrow$ |                                                        |                         |
| Reportes                                             | 0021                                                      | 10/03/2023 11:28:09                                                                                                    |                          | 10/03/2023 11:28:13      | 600.00                                                                                                    |                             | DESCARTADO      | A                      |                                                        |                         |
|                                                      | 0020                                                      | 09/03/2023 20:48:53                                                                                                    |                          | 09/03/2023 20:49:02      | 1,200.00                                                                                                    |                             | PROCESADO       | $\times$ $\rightarrow$ |                                                        |                         |
|                                                      | 0019                                                      | 09/03/2023 16:15:16                                                                                                    |                          | 09/03/2023 16:15:23      | 1,000.00                                                                                                    |                             | PROCESADO       | $X \rightarrow$        |                                                        |                         |
|                                                      | 0018                                                      | 09/03/2023 14:49:41                                                                                                    |                          | 09/03/2023 14:50:13      | 1,639.00                                                                                                    | 2533                        | APROBADO        |                        |                                                        |                         |
|                                                      | 0017                                                      | 09/03/2023 07:56:22                                                                                                    |                          | 09/03/2023 07:56:29      | 200.00                                                                                                    | 2532                        | APROBADO        |                        |                                                        |                         |
|                                                      |                                                           |                                                                                                    |                          | in a Página 1 de 3 BP B1 |                                                                                                    |                             |                 | Mostrando 1 - 10 de 26 |                                                        |                         |
|                                                      |                                                           |                                                                                                    |                          |                          |                                                                                                    |                             |                 |                        |                                                        |                         |
| <b>DATOS DE USUARIO</b>                              |                                                           | Web optimizada para 1024x768. Se recomienda utilizar solo los navegadores Chrome , Microsoft Windows Internet Explorer versión 9 o superiores y Mozilla Firefox versión 16 o superiores |                          | $15 - 1$                 | Ministerio de Economia y Finanzas - MEF 2016 todos los derechos reservados<br>Si tienes cualquier duda o consulta, comunicate por Teléfono Central: (511) 311 5930 / Dirección: Jr. Junín 319, Cercado de Lima, Lima - Perú |                             |                 |                        |                                                        |                         |

*Figura Nº 20*

Una vez que la nota de solicitud ha sido procesada, ésta se valida en la base de datos y viaja al SIAF - Cliente para que se proceda a registrar la operación ingreso transferencia - YT en el Módulo Administrativo.

#### <span id="page-12-0"></span>**6. Módulo Administrativo - SIAF Cliente**

En el módulo Administrativo, se vinculará a la nota de solicitud de devolución de ingresos RO número 0026 generado en el aplicativo "SIAF Operaciones en Línea" con un expediente de ingreso con tipo de operación Ingreso Transferencia - YT. Para ello se debe realizar una transmisión de datos para que el SIAF – Cliente reciba la (s) solicitud (es) generada (s).

#### <span id="page-13-0"></span>**6.1. Registro Expediente Ingreso Transferencia (YT)**

Para registrar el expediente de ingreso con tipo de operación YT se sigue el procedimiento ya conocido. Para el ejemplo, se está registrando el expediente N° 3206.

#### <span id="page-13-1"></span>**6.1.1. Fase Determinado**

#### <span id="page-13-2"></span>**6.1.1.1. Documento A**

Se debe utilizar necesariamente lo siguiente:

- ➢ **Clasificador: 1.5.51.4.12** Devolución de Otros Ingresos del Tesoro Público.
- ➢ **Fuente de Financiamiento: 1**. Recursos Ordinarios
- ➢ **Rubro: 00** Recursos Ordinarios
- ➢ **Tipo de Recurso: 0** Recursos Ordinarios

Como se muestra en la siguiente figura, Luego, proceder a guardar, habilitar envió y transmisión de datos.

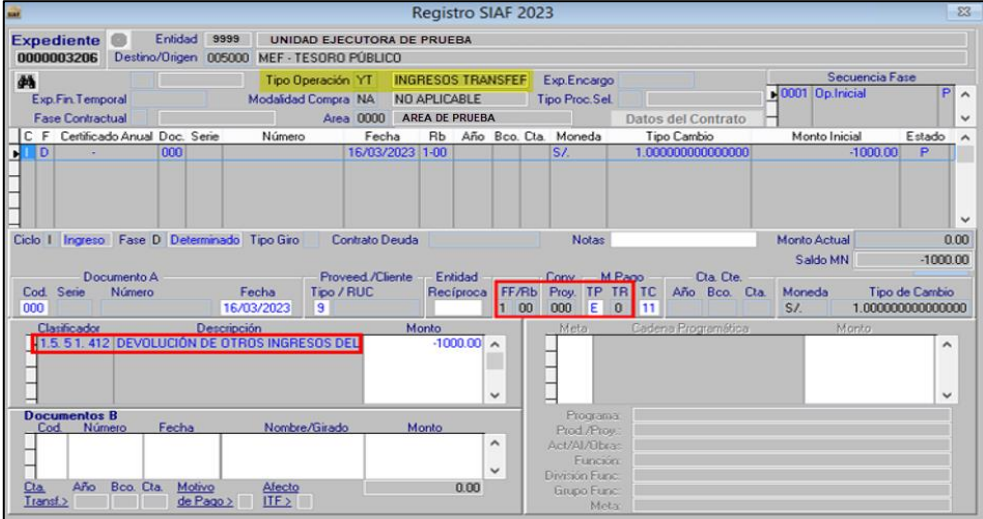

*Figura Nº 21*

Una vez que la fase Determinado se encuentre Aprobado, registrar la fase Recaudado.

#### <span id="page-13-3"></span>**6.1.2. Fase Recaudado**

#### <span id="page-13-4"></span>**6.1.2.1. Documento B**

Al dar F1 en Código del Documento B se muestra solo los siguientes documentos para su selección:

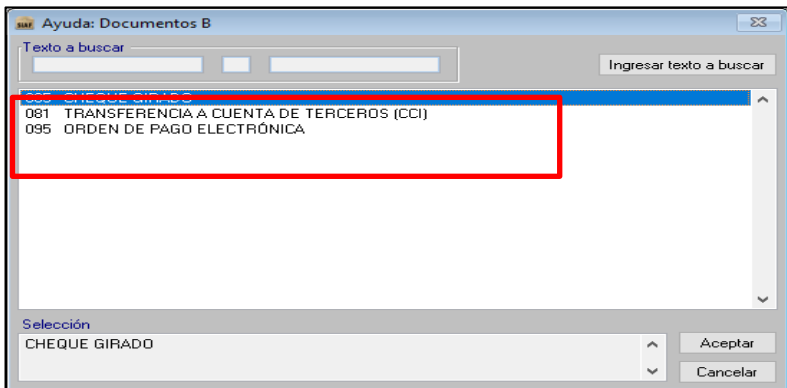

*Figura Nº 22*

| Clave del documento: MEF OSI TS-PI MUSU M-SIAF-2023-009 | Versión:0. | Versión Formato: | 14 de 31<br>Pagina 1 |
|---------------------------------------------------------|------------|------------------|----------------------|

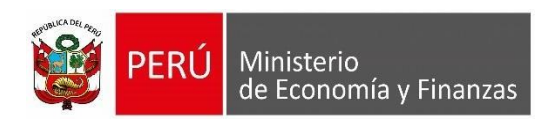

Tener en consideración que cuando la devolución se efectúa a un beneficiario, se puede registrar con los siguientes códigos:

| Tipo Documento | <b>Persona</b><br><b>Natural</b> | Persona<br>Jurídica |
|----------------|----------------------------------|---------------------|
| <b>081 CCI</b> |                                  |                     |
| 095 OPE        |                                  |                     |
| 065 CHEQUE     |                                  |                     |
|                |                                  |                     |

**Figura Nº 23**

En función a lo que requiere el usuario selecciona cualquiera de los tres (03) documentos.

#### **a) 065 Cheque Girado**

Si se selecciona el Código de Documento B 065 Cheque Girado, y luego de registrar

el número y fecha; se activa en la parte inferior el botón **Detalle devolución** 

<span id="page-14-0"></span>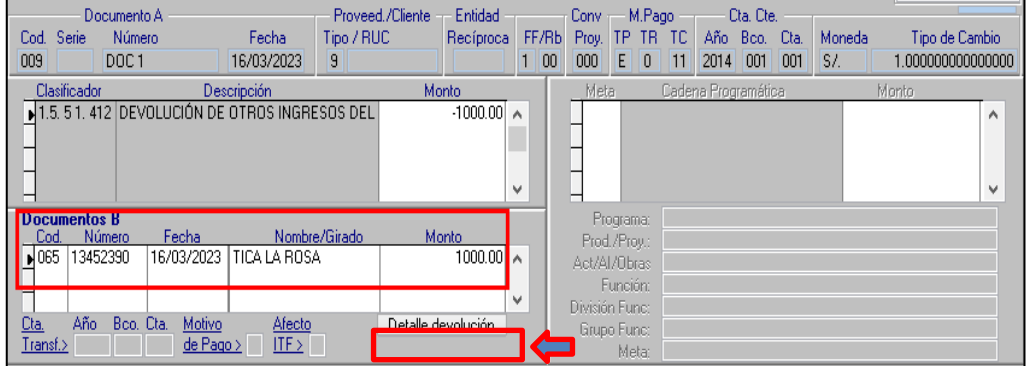

*Figura Nº 24*

 *Nota: Al grabar la fase Recaudado, el sistema valida que exista un documento B, caso contrario se muestra un mensaje restrictivo indicando: "Debe ingresar el Documento B".*

Al dar clic sobre el botón **CDetalle Devolución** se presenta siguiente ventana "Detalle de

**Solicitud de Devolución de Ingresos":**

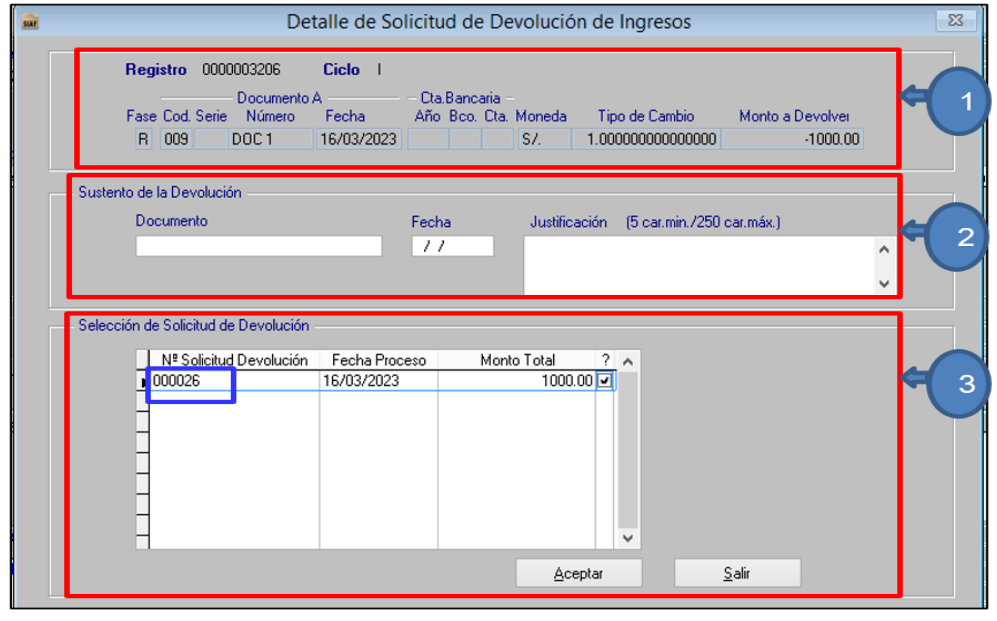

*Figura Nº 25*

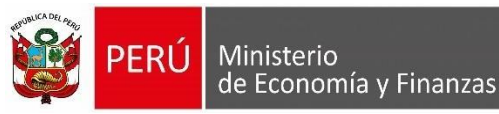

En la ventana se visualizan tres (03) secciones. En la primera sección se visualizan los datos del expediente para consulta:

- **Expediente**: Muestra el Número del expediente (para el ejemplo 3206).
- **Ciclo:** Por defecto muestra INGRESO.
- **Fase:** Por defecto muestra RECAUDADO.
- **Código Documento:** Se muestra el código de documento A.
- **Numero Documento:** Se muestra el Número del documento A.
- **Fecha Documento:** Muestra la fecha del documento A.
- **Moneda:** Muestra la Moneda del expediente.
- **Tipo de Cambio:** Muestra el Tipo de cambio del expediente.
- **Monto a Devolver:** Corresponde al "Monto" registrado en el documento A.

En la sección de **"Sustento de la Devolución"**, se muestran los siguientes campos para registrar:

- **Documento:** Campo obligatorio en donde se debe registrar el documento que sustenta la solicitud de devolución.
- **Fecha:** Campo obligatorio, en donde se debe registrar la fecha del documento.
- **Justificación:** Campo obligatorio, en donde se debe registrar una breve descripción, justificando el motivo por el cual se está devolviendo.

En la sección de **"Selección de Solicitud de Devolución"**, se muestran los siguientes campos:

- **N° Solicitud devolución**: Se lista el (los) Número (s) de Solicitud (es) de Devolución registrado (s) en la interfaz 'Solicitud de Devolución de Ingresos - Recursos Ordinarios' del Módulo Administrativo del aplicativo SIAF - Operaciones en Línea y que se encuentran en estado Procesado (s). Para el ejemplo se muestra la nota de Solicitud de Devolución 0026.
- **Fecha Proceso:** Muestra la fecha de proceso de la nota de Solicitud de Devolución.
- **Monto:** Se muestra el Monto de la Nota de solicitud de devolución.
- **Seleccionar:** Permite seleccionar solo una (01) nota de solicitud de devolución, el cual el monto debe ser igual al que se está registrado para la fase Recaudado; caso contario se muestra el siguiente mensaje:

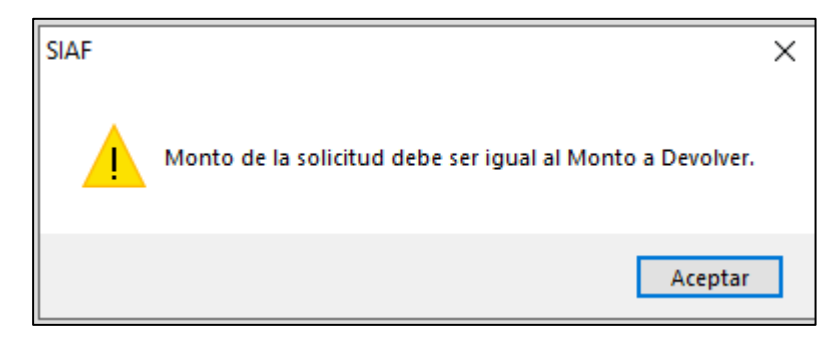

 *Figura Nº 26*

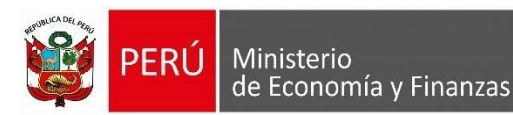

• **Botón :** Se muestra activa solo si se selecciona con check en el recuadro derecho que se muestra en la fila de la solicitud de devolución. Asimismo, si se presiona el botón aceptar se valida que se haya registrado los campos Documento, Fecha y Justificación de la sección 'Sustento de la Devolución'; caso contrario no se permite continuar enviando un mensaje del campo faltante de registrar:

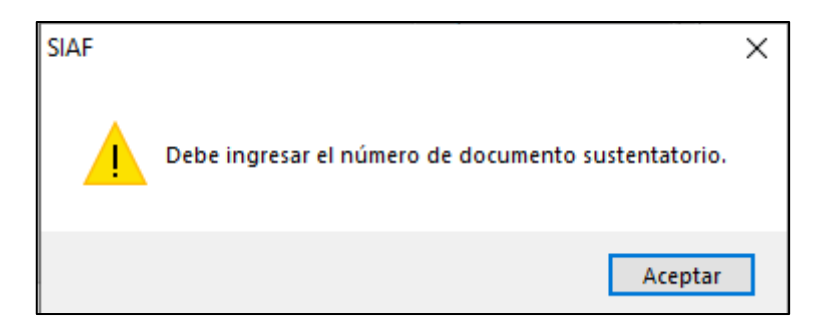

 *Figura Nº 27*

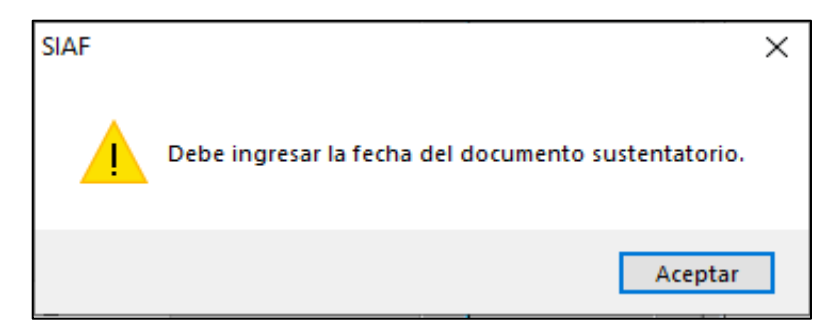

 *Figura Nº 28*

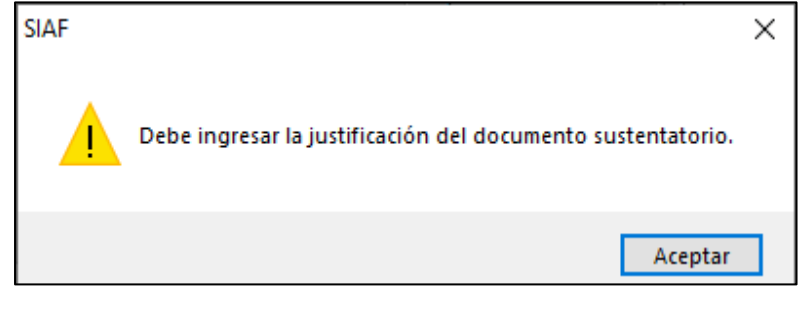

 *Figura Nº 29*

• Botón  $\frac{S_{\text{def}}}{S}$ : Si se presiona botón salir el sistema regresa a la anterior interfaz.

Una vez que se ha registrado los datos de **'Sustento de la Devolución'** y se ha vinculado / seleccionado con la nota de solicitud de devolución, para el ejemplo con la nota de solicitud 0026, dar clic en el botón . Aceptar

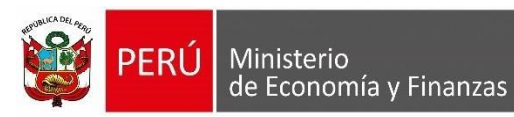

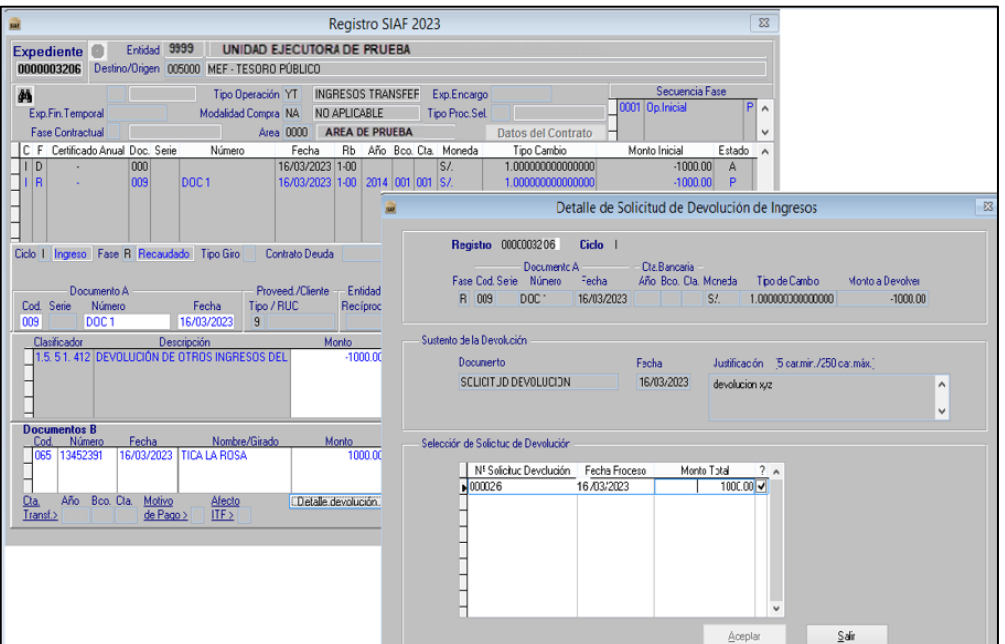

#### *Figura Nº 30*

Luego, proceder a guardar, habilitar envió y transmisión de datos.

De estar los datos correctos, la fase del Recaudado del Expediente N° 3206 se mostrará en Estado "F" lo que significa que el registro está listo para que los Responsables de Autorizar los Recaudados procedan a autorizarlo en el 'SIAF - Módulo de Autorización de la Administración Financiera'.

| <b>SILF</b>                      |                                      |                            |                     |              |                                            |                              |                                      |              | Registro SIAF 2023 |                       |       |                               |                            |             |             |                           |     |                  |                   |                | $\Sigma$ |
|----------------------------------|--------------------------------------|----------------------------|---------------------|--------------|--------------------------------------------|------------------------------|--------------------------------------|--------------|--------------------|-----------------------|-------|-------------------------------|----------------------------|-------------|-------------|---------------------------|-----|------------------|-------------------|----------------|----------|
|                                  | <b>Expediente</b><br>0000003206      | G                          |                     | Entida: 9999 | Destino/Origen 005000 MEF - TESORO PÚBLICO |                              | UNIDAD EJECUTORA DE PRUEBA           |              |                    |                       |       |                               |                            |             |             |                           |     |                  |                   |                |          |
| 鲔                                | Exp.Fin.Temporal<br>Fase Contractual |                            |                     |              | Modalidad Compra NA                        | Tipo Operación YT            | Area 0000 SERVICIO NAC. FORESTAL Y D | NO APLICABLE | INGRESOS TRANSFEF  |                       |       | Exp.Encargo<br>Tipo Proc.Sel. |                            |             |             | Datos del Contrato        |     | 0001 Op. Inicial | Secuencia Fase    |                | ۸        |
|                                  | C F Certificado Anual Doc. Serie     |                            |                     |              | Número                                     |                              | Fecha                                | Rb           |                    |                       |       | Año Bco. Cta. Moneda          |                            |             | Tipo Cambio |                           |     | Monto Inicial    |                   | Estado         |          |
| $1$ <sub>D</sub>                 |                                      |                            | 000                 |              |                                            |                              | 16/03/2023 1-00                      |              |                    |                       |       | S/L                           |                            |             |             | 1.000000000000000         |     |                  | $-1000.00$        | A              |          |
| R                                |                                      |                            | 009                 |              | DOC1                                       |                              | 16/03/2023 1-00                      |              | 2014 001 001 SV.   |                       |       |                               |                            |             |             | 1.00000000000000          |     |                  | $-1000.00$        |                |          |
|                                  |                                      |                            |                     |              |                                            |                              |                                      |              |                    |                       |       |                               |                            |             |             |                           |     |                  |                   |                |          |
| Ciclo I                          |                                      |                            |                     |              | Ingreso Fase R Recaudado Tipo Giro         |                              | Contrato Deuda                       |              |                    |                       |       | <b>Notas</b>                  |                            |             |             |                           |     | Monto Actual     |                   |                | 0.00     |
|                                  |                                      |                            |                     |              |                                            |                              |                                      |              |                    |                       |       |                               |                            |             |             |                           |     | Saldo MN         |                   | $-1000.00$     |          |
|                                  |                                      | Documento A                |                     |              |                                            |                              | Proveed /Cliente Entidad             |              |                    |                       |       | Conv                          | M.Pago -                   |             |             | Cta, Cte,                 |     |                  |                   |                |          |
| Cod Serie<br>009                 |                                      | Número<br>DOC <sub>1</sub> |                     |              | Fecha<br>16/03/2023                        | Tipo / RUC<br>$\overline{9}$ |                                      |              | Recíproca          | 100                   | FF/Rb | Proy.<br>000                  | TP.<br>E<br>$\overline{0}$ | TR TC<br>11 |             | Año Boo. Cta.<br>2014 001 | 001 | Moneda<br>S/L    | 1.000000000000000 | Tipo de Cambio |          |
|                                  | Clasificador                         |                            |                     | Descripción  |                                            |                              |                                      | Monto        |                    |                       |       | Meta                          |                            |             |             | Cadena Programática       |     |                  | Monto             |                |          |
|                                  |                                      |                            |                     |              | .5.51.412 DEVOLUCIÓN DE OTROS INGRESOS DEL |                              |                                      |              | $-1000.00$         | $\boldsymbol{\wedge}$ |       |                               |                            |             |             |                           |     |                  |                   |                | v        |
|                                  |                                      |                            |                     |              |                                            |                              |                                      |              |                    |                       |       |                               |                            |             |             |                           |     |                  |                   |                |          |
|                                  |                                      |                            |                     |              |                                            |                              |                                      |              |                    |                       |       |                               |                            |             |             |                           |     |                  |                   |                |          |
|                                  |                                      |                            |                     |              |                                            |                              |                                      |              |                    | v                     |       |                               |                            |             |             |                           |     |                  |                   |                | v        |
|                                  | Documentos B                         |                            |                     |              |                                            |                              |                                      |              |                    |                       |       |                               | Programa:                  |             |             |                           |     |                  |                   |                |          |
| Cod<br>$\blacktriangleright$ 065 | Número<br>13452390                   |                            | Fecha<br>16/03/2023 |              | TICA LA ROSA                               | Nombre/Girado                |                                      | Monto        | 1000.00 $\sim$     |                       |       | Prod./Prov.                   |                            |             |             |                           |     |                  |                   |                |          |
|                                  |                                      |                            |                     |              |                                            |                              |                                      |              |                    |                       |       | Act/Al/Obras                  | <b>Función:</b>            |             |             |                           |     |                  |                   |                |          |
|                                  |                                      |                            |                     |              |                                            |                              |                                      |              |                    | v                     |       | División Func:                |                            |             |             |                           |     |                  |                   |                |          |
| Cta.                             | Año                                  | Bco. Cta.                  |                     | Motivo       | Afecto                                     |                              | Detalle devolución                   |              |                    |                       |       | Grupo Func:                   |                            |             |             |                           |     |                  |                   |                |          |
| Transf                           |                                      |                            |                     | de Pago >    | IF                                         |                              |                                      |              |                    |                       |       |                               | Meta                       |             |             |                           |     |                  |                   |                |          |

*Figura Nº 31*

Ministerio

<span id="page-18-0"></span>de Economía y Finanzas

#### **b) 081 Transferencia a cuenta de Terceros (CCI)**

Si se selecciona el Código de Documento B 081 Transferencia a cuenta de Terceros (CCI), se activa en la parte inferior derecha del Documento B el botón Detalle devolución, por lo que se debe seguir el mismo procedimiento señalado en el literal anterior a) para 065 Cheque Girado.

#### <span id="page-18-1"></span>**c) 095 Orden de Pago Electrónica**

Si se selecciona el Código de Documento B 095 Orden de Pago Electrónica, seguidamente se muestra la ventana "Beneficiarios OPE", permitiendo registrar de dos (02) formas:

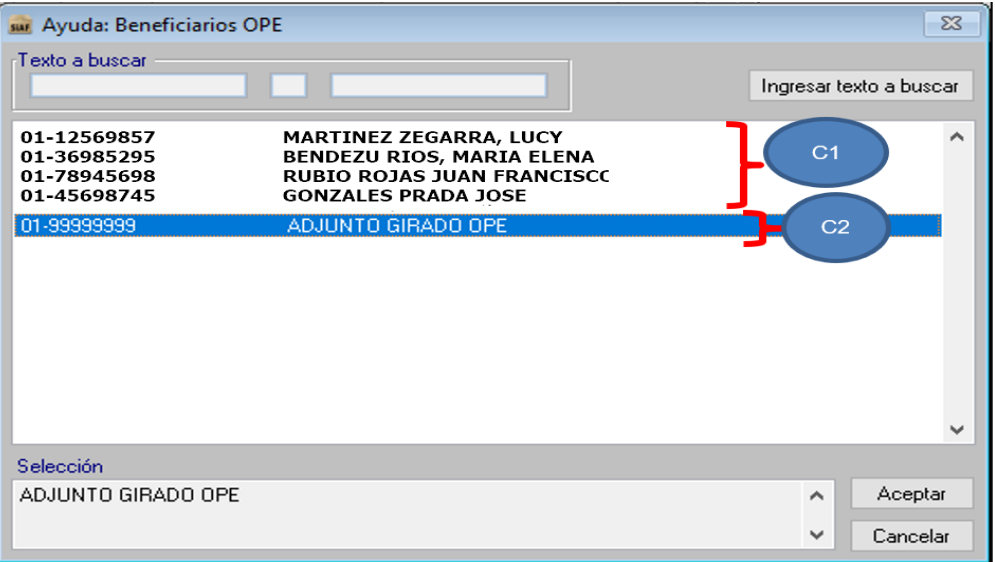

*Figura Nº 32*

#### **C1) Beneficiario individual**

Si se selecciona a un beneficiario, seguidamente se activa en la parte inferior derecha del Documento B el botón Detalle devolución, por lo que se debe seguir el mismo procedimiento señalado en el literal anterior a) para 065 Cheque Girado.

#### **C2) Adjunto Girado OPE**

Si se selecciona ADJUNTO GIRADO OPE seguidamente se activa en la parte inferior derecha del Documento B los botones:

- √ Botón Detalle devolución, se debe seguir el mismo procedimiento señalado en el literal anterior a) para 065 Cheque Girado.
- √ Botón Adjunto Devolución, va a permitir cargar los datos del archivo en Excel de los Beneficiarios (funcionalidad similar para los giros de las operaciones de gasto).

Por ejemplo, en el expediente N° 703, se ha seleccionado adjunto Devolución.

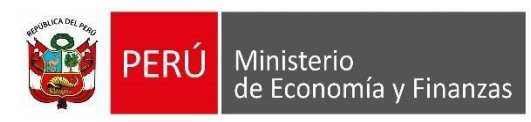

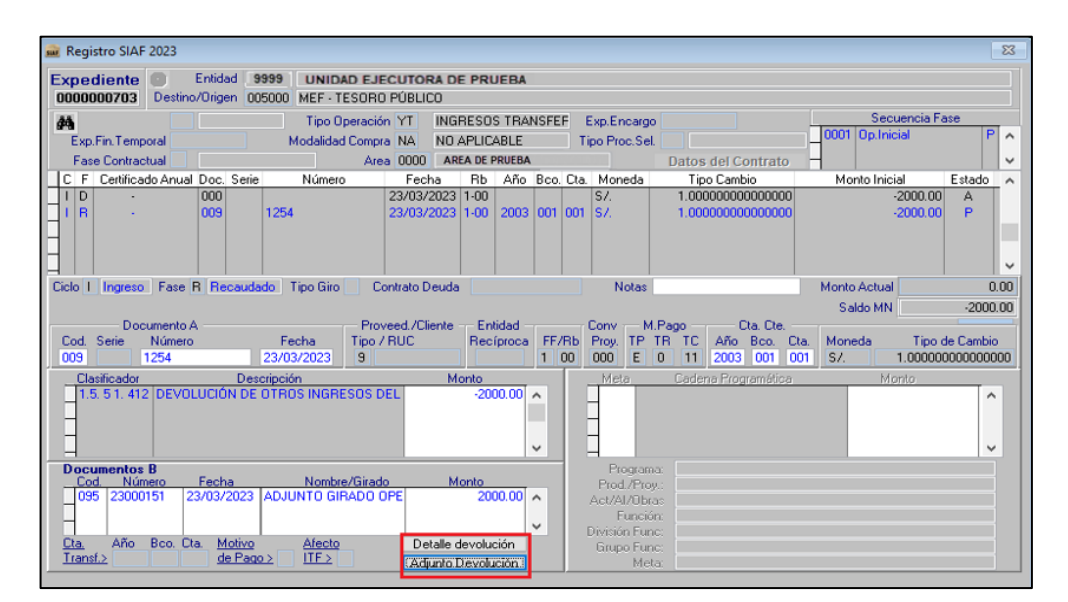

*Figura Nº 33*

Al dar clic en el botón Adjunto Devolución se muestra la siguiente ventana:

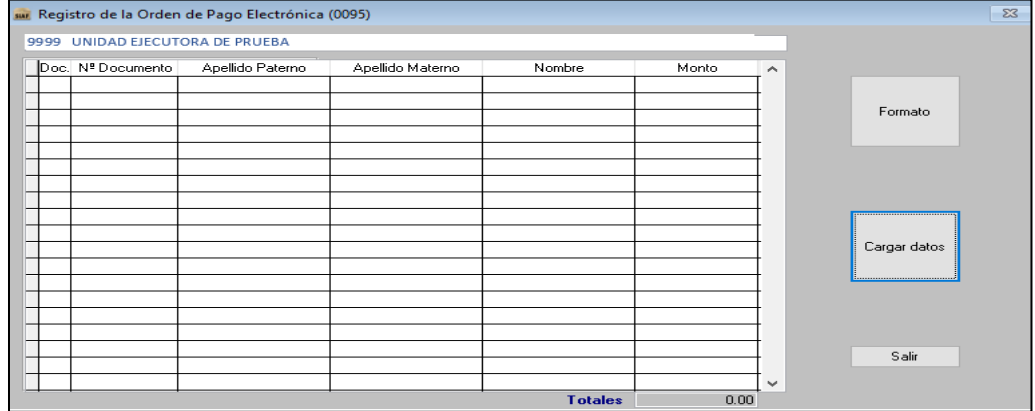

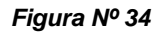

Dar clic en el botón <sup>Cargar datos</sup> y seguidamente muestra la ventana "Seleccionar **el archivo a importar''.**

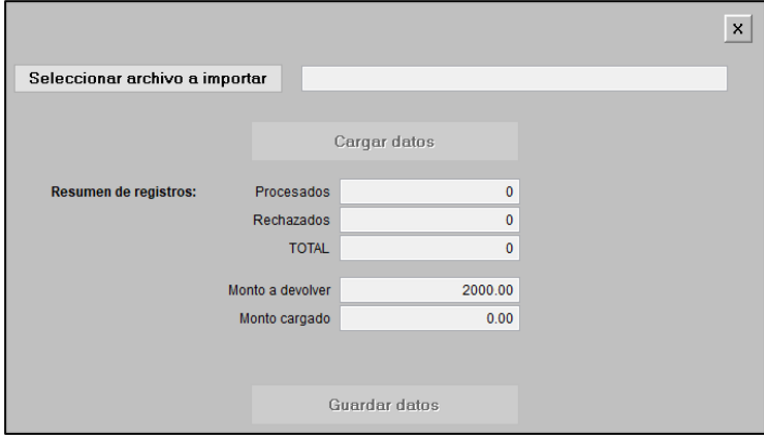

*Figura Nº 35*

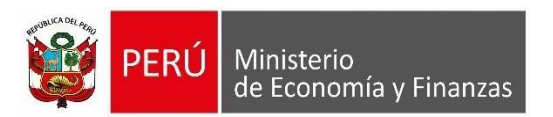

Dar clic en el botón Seleccionar archivo a importar y se muestra la ventana para seleccionar la ruta del archivo Excel a importar. Luego de las validaciones respecto al archivo, dar clic en el botón Guardar datos y en el botón <sup>Salir</sup>

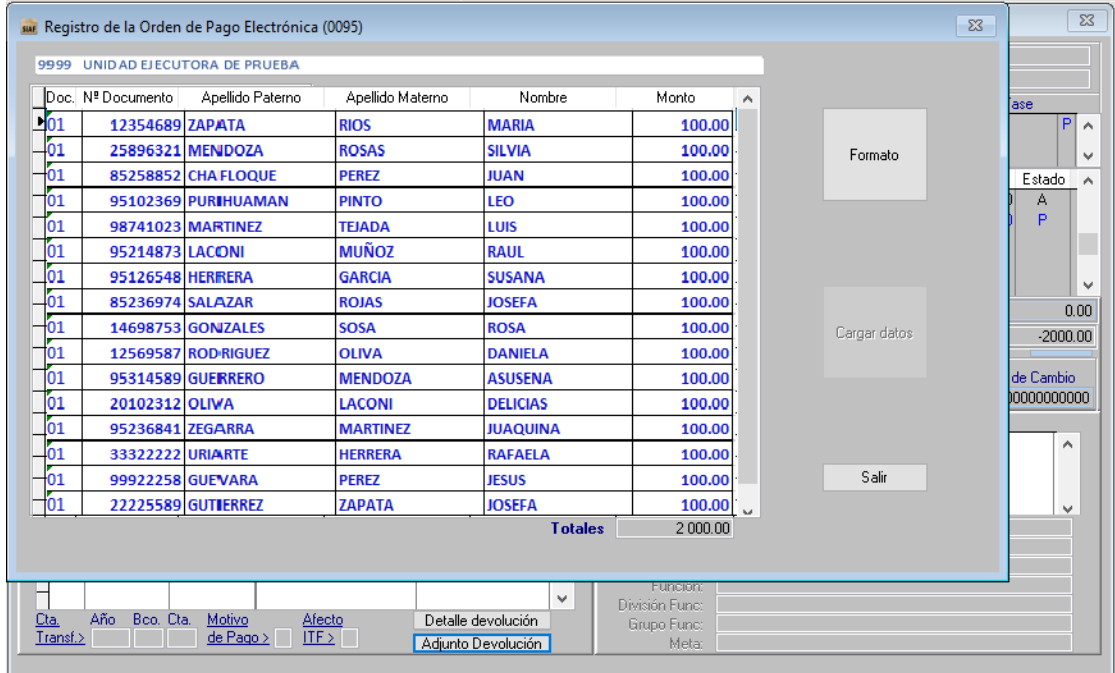

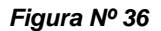

Una vez que ya se ha registrado en Adjunto Devolución y en Detalle devolución proceder a guardar, habilitar envió y transmisión de datos. Finalmente, la fase del Recaudado del Expediente que se está registrando se mostrará en Estado "F" lo que significa que el registro está listo para que los Responsables de Autorizar los Recaudados procedan a autorizarlo en el 'SIAF - Módulo de Autorización de la Administración Financiera'.

#### <span id="page-20-1"></span><span id="page-20-0"></span>**7. Módulo de Autorización de la Administración Financiera**

#### **7.1. Acceso al Sistema**

Los Responsables de Cuentas, es decir los responsables que autorizan los Giros son los que también autorizaran los Recaudados registrados en el SIAF- Cliente y que se encuentran los registros en estado "F" pendientes de autorización.

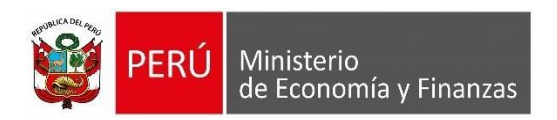

#### Expediente 703:

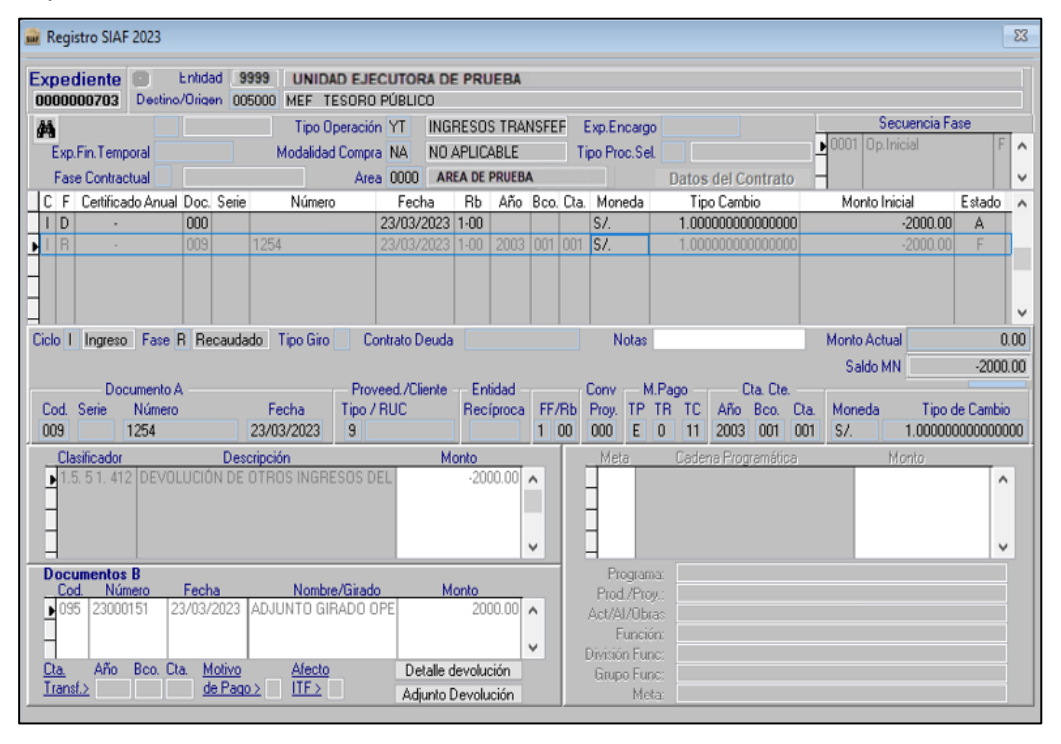

*Figura Nº 37*

#### Expediente 3206:

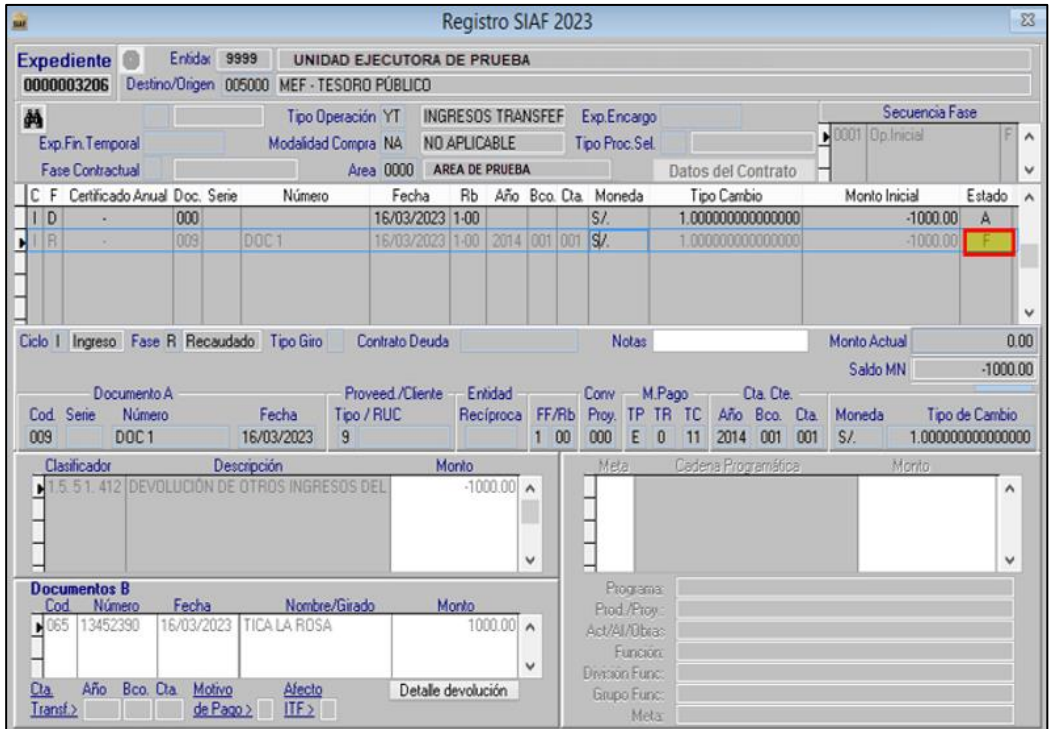

*Figura Nº 38*

Para acceder al aplicativo en web **"Módulo de Autorización de la Administración Financiera"** debe contar con lo siguiente:

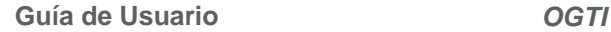

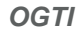

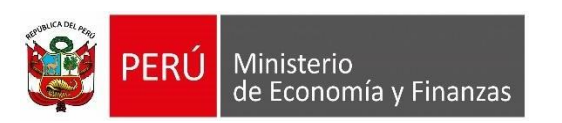

- a) Contar con el Documento Nacional de Identidad Electrónico (DNIe) y su correspondiente PIN.
- b) Contar con un equipo lector de tarjetas inteligentes.
- c) Tener instalado cualquiera de los siguientes navegadores de internet: Chrome (Recomendado) o Microsoft Windows Internet Explorer versión 9 o superiores.

Escribir o copiar en un navegador de internet la siguiente ruta:

https://apps.mineco.gob.pe/siafresponsablejws/

Una vez cargada la página se visualizará la siguiente interfaz:

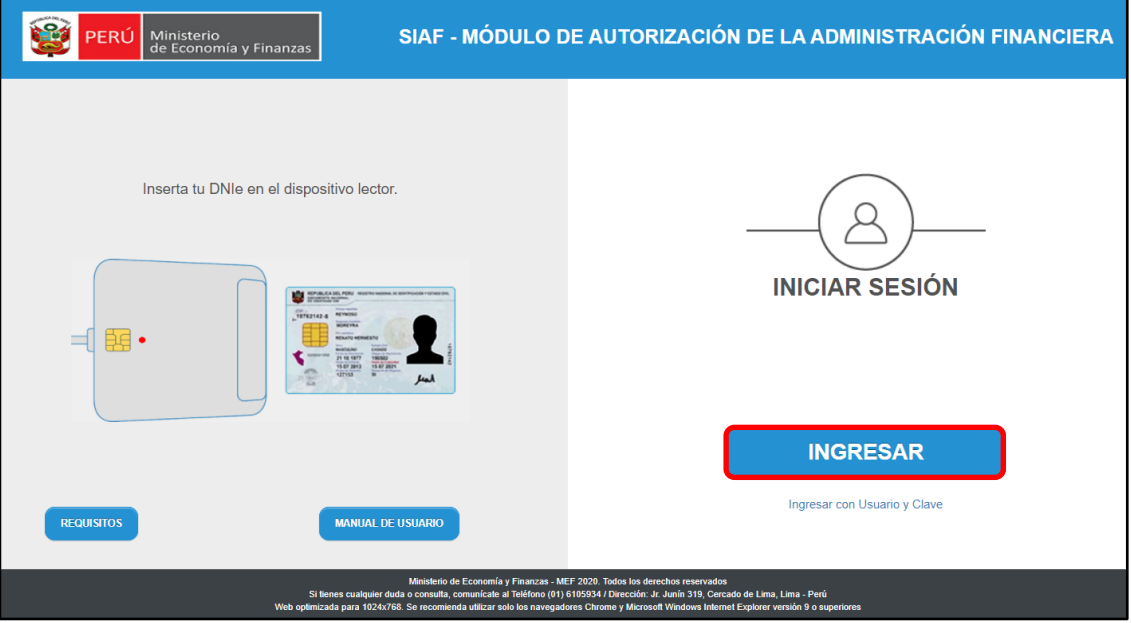

*Figura Nº 39*

Dar clic en el botón **INGRESAR** y se visualizará una ventana emergente denominada "Ingresa tu PIN numérico del DNIe", proceder a ingresar el PIN (contraseña personal, registrado al momento de realizar el trámite de emisión del DNI electrónico).

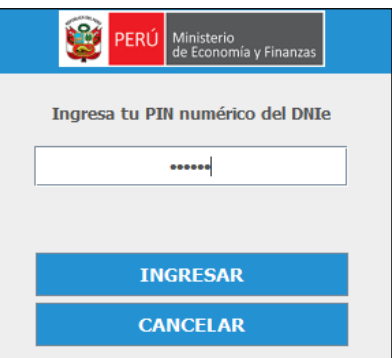

#### *Figura Nº 40*

 *Nota: Tomar en cuenta que la máxima cantidad de intentos es tres (03). En caso de llegar al 3er. intento mal ingresado, se bloquea la clave PIN del DNI electrónico y no se podrá ingresar al Aplicativo. Por lo tanto, deberá acercarse a cualquier oficina de RENIEC, para realizar el cambio de PIN.*

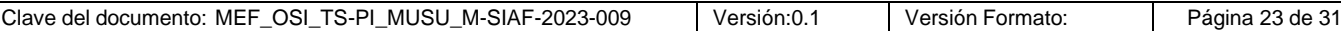

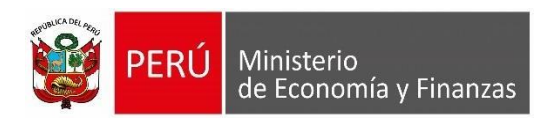

Ingresando el PIN del DNIe se muestra para que en la opción **"Registros",** se muestra la opción **"Autorización de Recaudados".**

#### <span id="page-23-0"></span>**7.2. Autorizar el Recaudado**

Una vez ingresado con DNIe, el sistema muestra en el menú de opciones **"Registro",** con la opción **"Autorización de Recaudados".**

| 124<br>PERÚ<br>Ministerio<br>de Economía y Finanzas<br>de Economia y Finanzas<br><b>Contract Contract Contract</b> | SIAF - MÓDULO DE AUTORIZACIÓN DE LA ADMINISTRACIÓN FINANCIERA | 21/03/2023<br>16:58:43<br>Cerrar sesión |
|----------------------------------------------------------------------------------------------------|---------------------------------------------------------------|-----------------------------------------|
| * Registros<br>Autorización<br>de Giros                                                                            |                                                               |                                         |
| Autorización<br>de<br>Recaudados                                                                                   |                                                               |                                         |
|                                                                                                    |                                                               |                                         |
|                                                                                                    |                                                               |                                         |

*Figura Nº 41*

Dar click en "Autorización de Recaudados" y a continuación se muestra la interfaz principal "Autorización de Recaudados", con los criterios de búsqueda siguientes:

| * Registros                      | <b>Autorización de Recaudados</b>           |                |                     |                                                   |                |       |              |                                |                           |                      |                  |                                  |                                              |        |                                                 |
|----------------------------------|---------------------------------------------|----------------|---------------------|---------------------------------------------------|----------------|-------|--------------|--------------------------------|---------------------------|----------------------|------------------|----------------------------------|----------------------------------------------|--------|-------------------------------------------------|
| Autorización<br>de<br>Giros      | Criterios de Búsqueda:<br>Año<br>Ejecución: |                |                     | 2023 V Entidad: UNIDAD EJECUTORA DE PRUEBA (9999) |                |       |              |                                |                           |                      |                  |                                  | $\lor$                                       |        |                                                 |
| Autorización<br>de<br>Recaudados | Tipo Firma: Todos                           |                |                     | ▼ Estado: Por Autorizar ▼ Expediente:             |                |       |              | Responsable: Todos             |                           | $\checkmark$         | Recepción:       | Periodo 2023 $\vee$ Marzo $\vee$ |                                              |        | $\rho$ Busca                                    |
|                                  |                                             | Expediente Sec | Tipo de<br>registro | Cod. Doc. B                                       | Num.<br>Doc. B | Fecha | Beneficiario | Rubro                          | <b>Tipo Recurso</b> Moner | Monto<br><b>M.N.</b> | Fecha<br>Recepci | Responsable<br>Autorizador       | Responsable<br>Autorizador<br>$\overline{2}$ | Estado | s                                               |
|                                  |                                             |                |                     |                                                   |                |       |              |                                |                           |                      |                  |                                  |                                              |        |                                                 |
|                                  |                                             |                |                     |                                                   |                |       |              |                                |                           |                      |                  |                                  |                                              |        |                                                 |
|                                  |                                             |                |                     |                                                   |                |       |              |                                |                           |                      |                  |                                  |                                              |        |                                                 |
|                                  |                                             |                |                     |                                                   |                |       |              |                                |                           |                      |                  |                                  |                                              |        |                                                 |
|                                  |                                             |                |                     |                                                   |                |       |              |                                |                           |                      |                  |                                  |                                              |        |                                                 |
|                                  |                                             |                |                     |                                                   |                |       |              | 14 <4 Página 1 de 0 > > 1 50 V |                           |                      |                  |                                  |                                              |        | Sin registros que mostrar                       |
|                                  | Gloca:<br>J.                                |                |                     |                                                   |                |       |              |                                |                           |                      |                  |                                  |                                              |        | $\vee$ Autoriza <sup>v</sup><br><b>ALC: YES</b> |

*Figura Nº 42*

- ➢ **Año Ejecución:** Muestra por defecto el año vigente.
- ➢ **Entidad:** Muestra el Nombre y Código de la Entidad.
- ➢ **Tipo Firma:** Muestra las siguientes opciones para su selección:

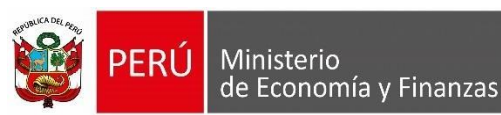

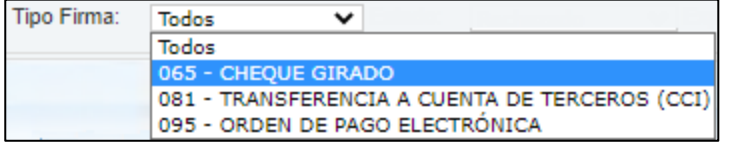

#### *Figura Nº 43*

- ➢ **Estado:** Muestra 03 (tres) opciones; Por Autorizar (No está firmado), Autorizado (cuando los dos (02) Responsables realizaron la firma) y Rechazado (fue rechazado por el Responsable). Por defecto muestra Por Autorizar.
- ➢ **Expediente:** Permite realizar la búsqueda colocando el número de expediente.
- ➢ **Responsable:** Muestra la lista de responsables qua realizaron la autorización.
- ➢ **Periodo Recepción:** Para seleccionar el año y mes requerido.
- ➢ **Botón Buscar:** Permite ejecutar la búsqueda de acuerdo a los filtros antes seleccionados.

La información que se muestra en cada columna en la Interfaz son los siguientes:

- ➢ **Expediente:** Número del Expediente SIAF.
- ➢ **Sec:** Secuencia del Recaudado.
- ➢ **Tipo Registro:** Operación Inicial.
- ➢ **Cod. Doc. B:** Código de documento B del Recaudado del Expediente SIAF.
- ➢ **Núm. Doc. B:** Número de documento B del Recaudado.
- ➢ **Fecha:** Fecha de la secuencia del Recaudado.
- ➢ **Beneficiario:** Persona a quien se le realiza la devolución.
- ➢ **Rubro:** Código y Descripción del Rubro de financiamiento de la secuencia del recaudado.
- ➢ **Tipo Recurso:** Código y Descripción del Tipo de Recurso.
- ➢ **Moneda:** Tipo de moneda de la secuencia del Recaudado.
- ➢ **Monto M.N:** Monto en moneda nacional de la secuencia del Recaudado.
- ➢ **Fecha Recepción:** Fecha en que se recepcionó en la BD-MEF, la secuencia del recaudado.
- ➢ **Responsable:** N° de documento de identidad, nombre y apellidos del Responsable que autoriza el Recaudado.
- ➢ **Estado:** Se muestra de acorde al filtro seleccionado.
- ➢ **Sel:** Recuadro para que se seleccione si se Autoriza o Rechaza la secuencia del recaudado.

Dar click en el botón <sup>D</sup> Buscar y se mostrará todos los Expedientes con fase Recaudado que se encuentren en estado "F" del SIAF – Cliente, los que están pendientes "Por Autorizar". Para proceder a la autorización, el Usuario deberá ubicar el cursor en el recuadro de la columna **Sel** y dar clic sobre él (puede seleccionar uno o varios registros)

para luego pulsar el botón  $\checkmark$  Autorizar, que se encuentra en la parte inferior derecha.

**Guía de Usuario** *OGTI*

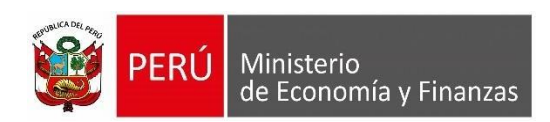

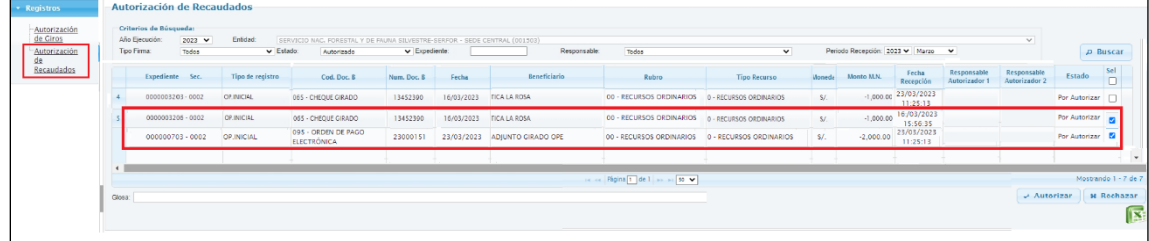

#### *Figura Nº 44*

 *Nota: Cuando los expedientes de la fase recaudado, se recepcionen en el SIAF Cliente en Estado "F", es indicador que identifica que los recaudados se encuentran a la espera de la Autorización de los Responsables que se deberá procesar en este Módulo.*

Seguidamente el sistema muestra una imagen con el siguiente mensaje "¿Está seguro de autorizar los registros?", para ello deberá dar clic en el botón "**SI".**

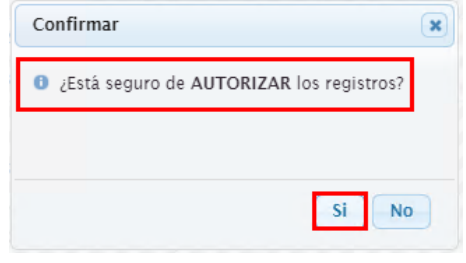

*Figura Nº 45*

Luego de esta confirmación, el sistema envía a la dirección electrónica del Responsable un email otorgándole la clave dinámica para la aprobación.

Es necesario precisar que, cada vez que se realice el proceso de Autorización de los Recaudados, se debe hacer uso de la clave dinámica que se le envía en ese momento a su correo electrónico.

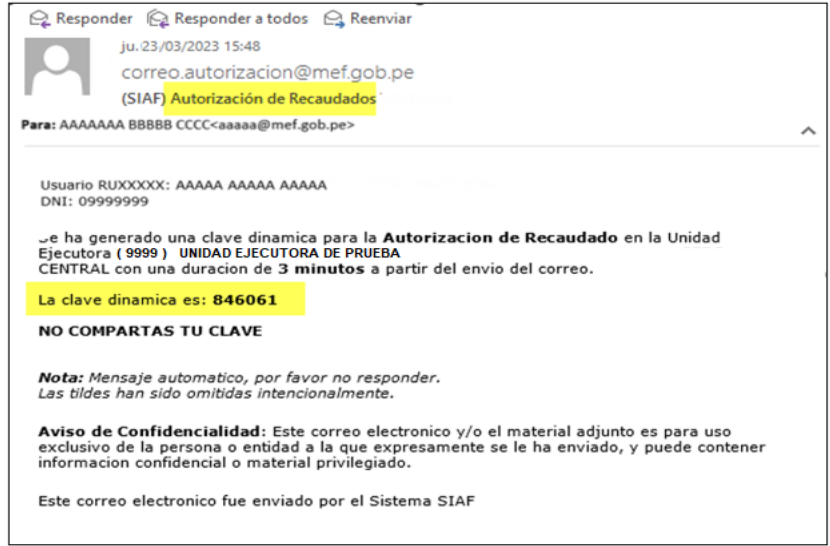

*Figura Nº 46*

**Guía de Usuario** *OGTI*

Ministerio de Economía y Finanzas

> Una vez recepcionado el email, el Responsable debe tomar nota de la clave e ir nuevamente a la plataforma de Autorización de Recaudados y digitarla en el campo clave.

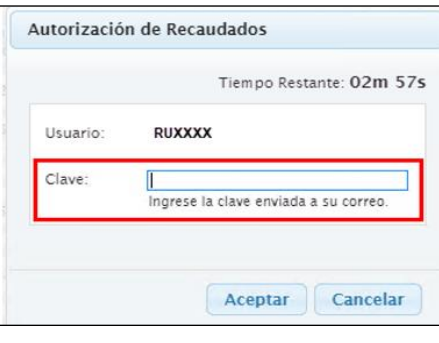

*Figura Nº 47*

Cabe indicar que la clave debe digitarse, el sistema no permite copiar y pegar. Si pasado los 03 minutos no se registra la clave, el sistema muestra el siguiente mensaje: "Clave Expirada. Vuelva a seleccionar los registros" y se debe volver a realizar el proceso nuevamente.

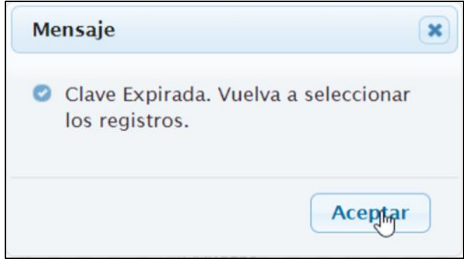

*Figura Nº 48*

Además, si se registra una clave errada, el sistema mostrará el mensaje "La Clave no es válida".

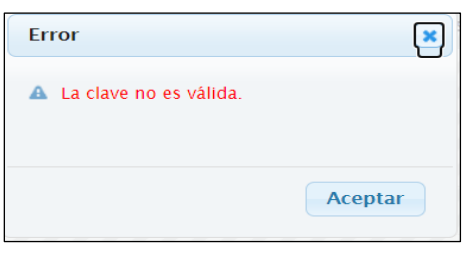

*Figura Nº 49*

Luego de haber registrado la clave y dar clic en el botón **Aceptar,** se muestra un mensaje de confirmación, en el cual debe dar clic en el botón Aceptar.

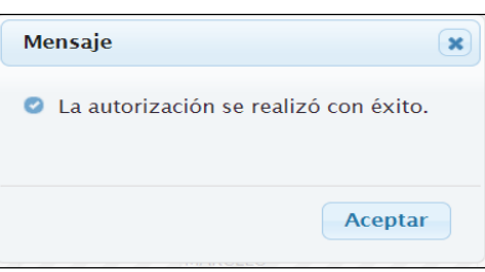

#### *Figura Nº 50*

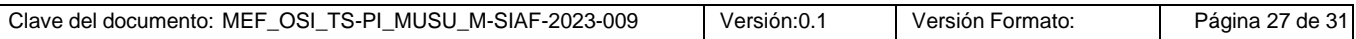

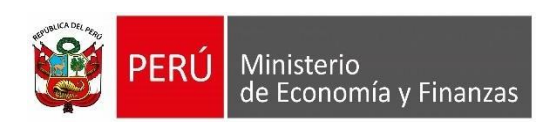

Una vez autorizado el Recaudado, el sistema actualiza el campo estado en Autorizado y en la columna Responsable Autorizador, se visualizará la fecha y hora que el responsable realizó la autorización.

| Recaudados<br>Responsable Responsable<br>Fecha<br><b>Beneficiario</b><br>Rubro<br>Cod. Doc. B<br>Fecha<br><b>Tipo Recurso</b><br>Moned<br>Monto M.N.<br>Expediente Sec.<br>Tipo de registro<br>Num. Doc. B<br>Autorizador 1 Autorizador 2<br>Recepción<br>09082491 -<br><b>MARGARITA</b><br>23/03/2023<br>095 - ORDEN DE PAGO<br>$-2,000.00$<br>SL<br>0000000703 - 0002<br>OP INICIAL<br>23000151<br>23/03/2023 ADJUNTO GRADO OPE<br>00 - RECURSOS ORDINARIOS  O - RECURSOS ORDINARIOS<br>OBANDO<br>ELECTRÓNICA<br>11:25:13<br><b>RODRIGUEZ</b><br>23/03/2023<br>14:54:58<br>09082491 -<br><b>MARGARITA</b><br>16/03/2023<br>065 - CHEQUE GIRADO<br>$-1.000.00$<br>13452390<br>0000003206 - 0002<br>OPJNICIAL<br>$S$ .<br>OBANDO<br>16/03/2023 TICA LA ROSA<br>00 - RECURSOS DRDINARIOS<br>O - RECURSOS ORDINARIOS<br>11:25:13<br>RODRIGUEZ<br>23/03/2023 | Autorización<br>de Giros<br>Autorización | Criterios de Búsqueda:<br>$2023$ $\sim$<br>Año Ejecución:<br>Tipo Firma:<br>Todos | Entidad:<br>$ightharpoonup$ Estado: | UNIVERSIDAD NACIONAL DE TUMBES (000113)<br>Por Autorizar | $\vee$ Expedients: | Responsable: | Todas | $\vee$ | Periodo Recepción: 2023 V Marzo V |          | v. | $\rho$ Buscar |                                                              |
|----------------------------------------------------------------------------------------------------|------------------------------------------|-----------------------------------------------------------------------------------|-------------------------------------|----------------------------------------------------------|--------------------|--------------|-------|--------|-----------------------------------|----------|----|---------------|--------------------------------------------------------------|
|                                                                                                    |                                          |                                                                                   |                                     |                                                          |                    |              |       |        |                                   |          |    | Estado        | $\begin{array}{ c } \hline \text{Sel} \\ \hline \end{array}$ |
|                                                                                                    |                                          |                                                                                   |                                     |                                                          |                    |              |       |        |                                   |          |    | Por Autorizar |                                                              |
|                                                                                                    |                                          |                                                                                   |                                     |                                                          |                    |              |       |        |                                   | 14:54:58 |    | Por Autorizar |                                                              |

*Figura Nº 51*

Una vez que el Responsable Autorizador 1 ya autorizó, el Responsable Autorizador 2 debe proceder también a autorizar para que se considere en estado "Autorizado"; por lo que el segundo Responsable debe ingresar a este aplicativo con su DNIe y realizar el mismo procedimiento.

A continuación, se muestran los expedientes 703 y 3206 en donde los dos (02) Responsables ya han autorizado, mostrándose el estado en "Autorizado".

|                | Año Ejecución:<br>Too Firma: | 2023 V<br>Todos   | <b>Entidad:</b><br>$\vee$ Estado | UNIVERSIDAD NACIONAL DE TUMBES (000113)<br>Por Autorizar | v Expediente: |       | Responsable:                  | Todos | $\vee$              |       | Periodo Recepción: 2023 V Marzo V |                        |                                                                                               | $\vee$                                                                          | P Buscar      |
|----------------|------------------------------|-------------------|----------------------------------|----------------------------------------------------------|---------------|-------|-------------------------------|-------|---------------------|-------|-----------------------------------|------------------------|-----------------------------------------------------------------------------------------------|---------------------------------------------------------------------------------|---------------|
|                |                              | Expediente Sec.   | Tipo de registro                 | Cod. Doc. B                                              | Num. Doc. B   | Fecha | <b>Beneficiario</b>           | Rubro | <b>Tipo Recurso</b> | Moned | Monto M.N.                        | Fecha<br>Recepción     | Responsable Responsable<br>Autorizador 1 Autorizador 2                                        |                                                                                 | <b>Estado</b> |
|                |                              | 0000000703 - 0002 | OP.INICIAL                       | 095 - ORDEN DE PAGO<br>ELECTRÓNICA                       | 23000151      |       | 23/03/2023 ADJUNTO GIRADO OPE |       |                     | SI.   | $-2,000.00$                       | 23/03/2023<br>11:25:13 | 09082491 -<br><b>MARGARITA</b><br><b>OBANDO</b><br><b>RODRIGUEZ</b><br>23/03/2023<br>14:54:58 | 17635242 -<br>ROSSANA<br>CONCEPCION<br><b>RODRIGUEZ</b><br>ZAPATA<br>23/03/2023 | Autorizado    |
| $\overline{2}$ |                              | 0000003206 - 0002 | OP.INICIAL                       | 065 - CHEQUE GIRADO                                      | 13452390      |       | 16/03/2023 TICA LA ROSA       |       |                     | SL    | $-1.000.00$                       | 16/03/2023<br>11:25:13 | 09082491-<br><b>MARGARITA</b><br>OBANDO<br>RODRIGUEZ<br>23/03/2023<br>14:54:58                | 17635242 -<br>ROSSANA<br>CONCEPCION<br><b>RODRIGUEZ</b><br>ZAPATA<br>23/03/2023 | Autorizado    |

*Figura Nº 52*

Luego de realizarse autorización en la plataforma WEB, cuando se realice la transmisión de datos en la Entidad, el Recaudado viajará al SIAF Cliente, en el cual se recepciona en estado Aprobado "A".

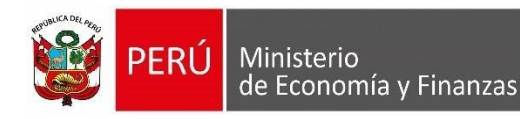

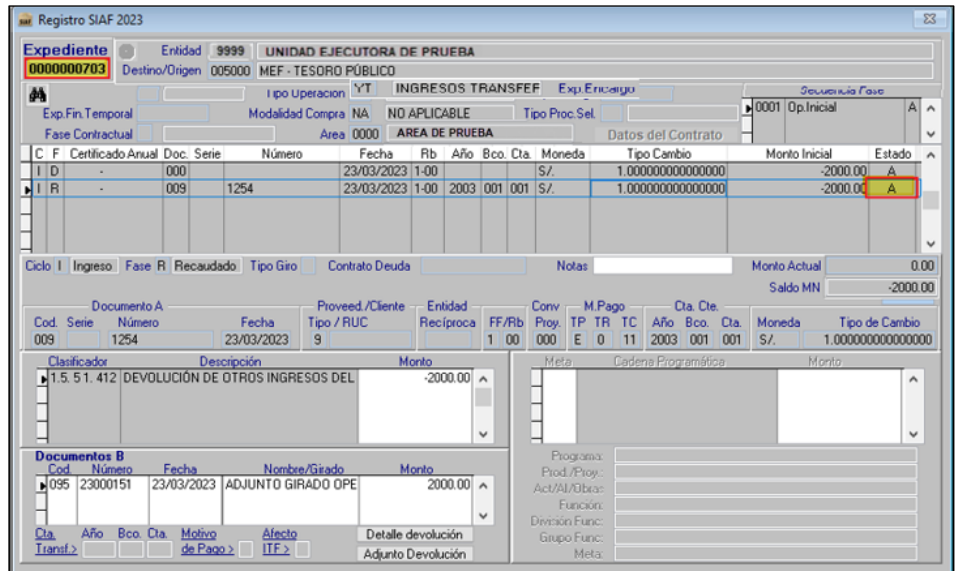

*Figura Nº 53*

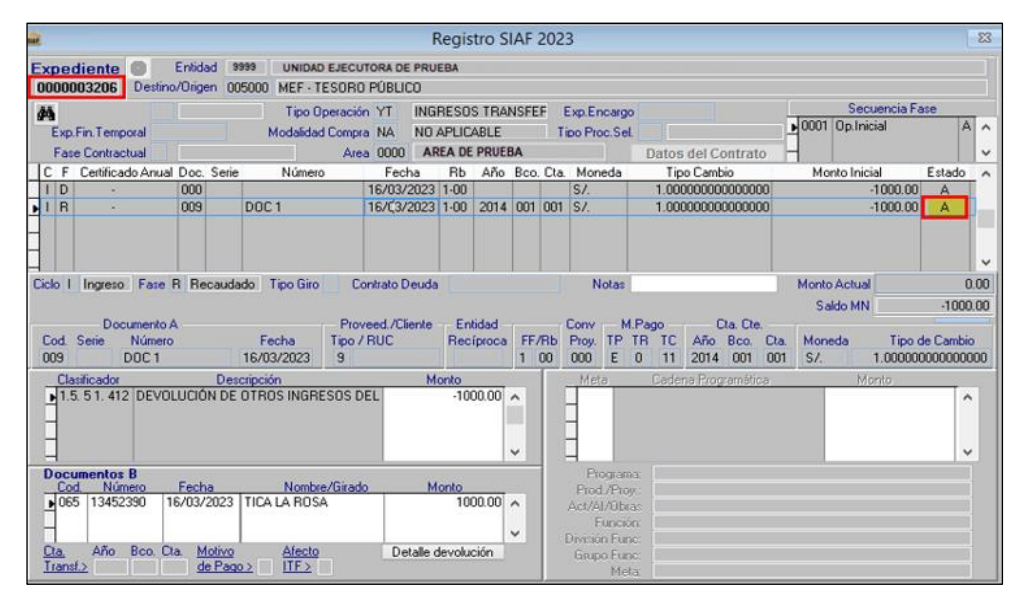

*Figura Nº 54*

#### <span id="page-28-0"></span>**7.3. Rechazar el Recaudado**

Para seleccionar el Recaudado que requiere rechazar, al igual que en la autorización se debe dar clic en el casillero de la columna **SEL** y luego pulsar el botón **Rechazar.**

|        | Expediente Sec.   | Tipo de registro | Cod. Doc. B                               | Num, Doc. B. | Fecha      | <b>Beneficiario</b>                       | <b>Rubro</b>                   | <b>Tipo Recurso</b>     |         | Moned Monto M.N. | Fecha<br>Recepción     | Responsable<br>Autorizador 1 | Responsable<br>Autorizador 2 | Estado               | Sel<br>n |
|--------|-------------------|------------------|-------------------------------------------|--------------|------------|-------------------------------------------|--------------------------------|-------------------------|---------|------------------|------------------------|------------------------------|------------------------------|----------------------|----------|
|        | 0000000627 - 0004 | OP.INICIAL       | 095 - ORDEN DE PAGO<br><b>ELECTRÓNICA</b> | 23000136     |            | 09/03/2023 ADJUNTO GIRADO OPE             | 00 - RECURSOS ORDINARIOS       | 0 - RECURSOS ORDINARIOS | S/L     | $-800.00$        | 09/03/2023<br>16:21:34 |                              |                              | Por Autorizar        | ø        |
|        | 0000000655 - 0002 | OP.INICIAL       | 095 - ORDEN DE PAGO<br><b>ELECTRÓNICA</b> | 23000131     |            | 09/03/2023 ADJUNTO GIRADO OPE             | 00 - RECURSOS ORDINARIOS       | 0 - RECURSOS ORDINARIOS | SL      | $-1,000.00$      | 09/03/2023<br>12:22:28 |                              |                              | Por Autorizar        |          |
|        | 0000000559 - 0002 | OP.INICIAL       | 095 - ORDEN DE PAGO<br><b>ELECTRÓNICA</b> | 23000132     | 09/03/2023 | <b>CORONEL ASENJO SAMUEL</b>              | 00 - RECURSOS ORDINARIOS       | - RECURSOS ORDINARIOS   | S/L     | $-200.00$        | 09/03/2023<br>12:40:28 |                              |                              | Por Autorizar        |          |
|        | 0000000661 - 0003 | OP.INICIAL       | 095 - ORDEN DE PAGO<br><b>ELECTRÓNICA</b> | 23000133     | 09/03/2023 | RUEDA SOCOLA IESSICA<br><b>MILAGRITOS</b> | 00 - RECURSOS ORDINARIOS       | - RECURSOS ORDINARIOS   | S/I     | $-120.00$        | 09/03/2023<br>12:54:28 |                              |                              | Por Autorizar        |          |
|        | 0000000663 - 0002 | OP INICIAL       | 095 - ORDEN DE PAGO<br><b>ELECTRÓNICA</b> | 23000138     | 11/03/2023 | VAN ROUGE KREICI RICARDO                  | 00 - RECURSOS ORDINARIOS       | 0 - RECURSOS ORDINARIOS | S/L     | $-100.00$        | 12/03/2023<br>00:09:18 |                              |                              | Por Autorizar        |          |
|        | 0000000675 - 0002 | OP.INICIAL       | 095 - ORDEN DE PAGO<br><b>ELECTRÓNICA</b> | 23000142     |            | 14/03/2023 ADJUNTO GIRADO OPE             | 00 - RECURSOS ORDINARIOS       | - RECURSOS ORDINARIOS   | $S/I$ . | $-1,000.00$      | 14/03/2023<br>15:56:35 |                              |                              | Por Autorizar        |          |
|        |                   |                  |                                           |              |            |                                           |                                |                         |         |                  |                        |                              |                              |                      |          |
|        |                   |                  |                                           |              |            |                                           |                                |                         |         |                  |                        |                              |                              |                      |          |
|        |                   |                  |                                           |              |            |                                           |                                |                         |         |                  |                        |                              |                              |                      |          |
|        |                   |                  |                                           |              |            |                                           | se ke Página 1 de 1 ao ac 50 v |                         |         |                  |                        |                              |                              | Mostrando 1 - 6 de 6 |          |
| Glosa: |                   |                  |                                           |              |            |                                           |                                |                         |         |                  |                        |                              | $\vee$ Autorizar             | <b>x</b> Rechazar    |          |
|        |                   |                  |                                           |              |            |                                           |                                |                         |         |                  |                        |                              |                              |                      | E        |

*Figura Nº 55*

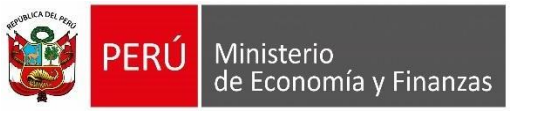

El sistema muestra un mensaje indicado en la imagen, para confirmar o descartar el proceso de rechazo.

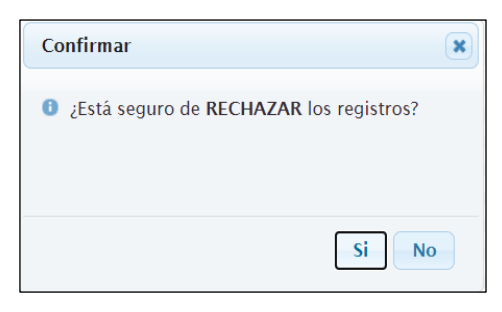

*Figura Nº 56*

Si se confirma el rechazo, el expediente deja de visualizarse en la Plataforma WEB en el estado "Por Autorizar" y se muestra en el Estado **"Rechazado"**.

|        | Expediente Sec.   | Tipo de registro | Cod. Doc. B                        | Num, Doc. B | Fecha | Beneficiario                                                                           | Rubro                          | <b>Tipo Recurso</b>     |     | Moned Monto M.N. | Fecha<br>Rechazo       | Responsable<br>Autorizador 1 | Responsable<br>Rechazo                                              | Estado               | sel |
|--------|-------------------|------------------|------------------------------------|-------------|-------|----------------------------------------------------------------------------------------|--------------------------------|-------------------------|-----|------------------|------------------------|------------------------------|---------------------------------------------------------------------|----------------------|-----|
|        | 0000000627 - 0004 | OP.INICIAL       | 095 - ORDEN DE PAGO<br>ELECTRÓNICA | 23000136    |       | 09/03/2023 ADJUNTO GIRADO OPE                                                          | 00 - RECURSOS ORDINARIOS       | 0 - RECURSOS ORDINARIOS | S/L | $-800.00$        | 23/03/2023<br>16:31:06 |                              | 17635242 -<br>ROSSANA<br>CONCEPCION<br><b>RODRIGUEZ</b><br>ZAPATA   | Rechazado            |     |
|        | 0000000616 - 0003 | OP.INICIAL       | 095 - ORDEN DE PAGO<br>ELECTRÓNICA | 23000119    |       | 14/03/2023 ADJUNTO GIRADO OPE                                                          |                                |                         | SI. | $-500.00$        | 14/03/2023<br>12:15:52 |                              | 09082491 -<br><b>MARGARITA</b><br>OBANDO<br><b>RODRIGUEZ</b>        | Rechazado            |     |
|        | 0000000666 - 0002 | OP.INICIAL       | 095 - ORDEN DE PAGO<br>ELECTRÓNICA | 23000023    |       | 12/03/2023 ZARATE SUYON JORGE ARMANDO 00 - RECURSOS ORDINARIOS 0 - RECURSOS ORDINARIOS |                                |                         | SI. | $-500.00$        | 12/03/2023<br>16:47:10 |                              | 09082491 -<br><b>MARGARITA</b><br><b>OBANDO</b><br><b>RODRIGUEZ</b> | Rechazado            |     |
|        | 0000000627 - 0002 | OP.INICIAL       | 095 - ORDEN DE PAGO<br>ELECTRÓNICA | 23000134    |       | 09/03/2023 ADJUNTO GIRADO OPE                                                          | 00 - RECURSOS ORDINARIOS       | 0 - RECURSOS ORDINARIOS | S/  | $-800.00$        | 09/03/2023<br>16:07:34 |                              | 09082491 -<br><b>MARGARITA</b><br><b>OBANDO</b><br><b>RODRIGUEZ</b> | Rechazado            |     |
|        |                   |                  |                                    |             |       |                                                                                        | se ce Página 1 de 1 ao au 50 v |                         |     |                  |                        |                              | 00082401 -                                                          | Mostrando 1 - 9 de 9 |     |
| Glosa: |                   |                  |                                    |             |       |                                                                                        |                                |                         |     |                  |                        |                              | $\vee$ Autorizar                                                    | <b>x</b> Rechazar    |     |
|        |                   |                  |                                    |             |       |                                                                                        |                                |                         |     |                  |                        |                              |                                                                     |                      | 犀   |

*Figura Nº 57*

 *Nota: El Expediente puede ser Rechazado por el Responsable 1, llegando al SIAF Cliente el Expediente con el mensaje que la operación ha sido Rechazada. Así también, si se encuentra ya el Expediente Autorizado por el Responsable 1, el Responsable 2 puede rechazar el registro.*

Al realizar transmisión en el SIAF Cliente, el Expediente se recepciona en estado rechazado.

**Registro SIAF 2023**  $\overline{\mathbb{Z}}$ Entidad | 9999 | UNIDAD EJECUTORA DE PRUEBA Expediente <sup>@</sup> ho/Origen 005000 MEF - TESORO PÚBLICO Dest 0000000627 Tipo Operación YT | INGRESOS TRANSFEF | Exp.Encargo dó Exp.Fin.Temporal Modalidad Compra NA NO APLICABLE Tipo Proc.Sel Fase Contractual Area 0000 UNIDAD EJECUTORA DE Datos del Contrato Fecha Rb Año Bco. Cta. Moneda Tipo Cambio<br>1.00000000000000 Certificado Anual Doc. Serie Número Monto Inic  $\frac{1}{800.00}$ 09/03/2023 1-00 **D** 000  $\overline{\mathsf{S}'}$ 1.0000000000000000 Ciclo | Ingreso | Fase R | Recaudado | Tipo Giro | Contrato Deuda  $0.00$ **Notas** Monto Actual Saldo MN  $-800.00$ FF/Rb Proy. TP TR TC Año Bco.<br>1 | 00 | 000 | E | 0 | 11 | 2003 | 001 | Proveed./Cliente<br>Tipo / RUC Entidad<br>Recíproca FF/Rb Documento A Serie Nún<br>The DOO1: Cod. Número Fecha  $\overline{\text{Cta}}$ . Mor  $\begin{array}{c} \text{Tipo de Cambio} \\ 1.0000000000000000 \end{array}$  $\overline{9}$  $S$ <u>Dlasificado</u> Descripción Monto  $412$  $\frac{300.00}{\lambda}$ L.  $\frac{1}{\log \frac{1}{100}}$ **nentos B**<br>Núme Fecha Nombre/Girado Mon  $\overline{00.00}$   $\wedge$ P Función isión Fun  $\frac{\text{Cta}}{\text{Transf.}}$ Boo. Cta. Año Detalle devolución  $\frac{\text{Motive}}{\text{de Paqo } } \geq$  $rac{\text{Afecto}}{\text{IIF} \geq 1}$ i vel Adjunto Devolución

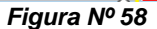

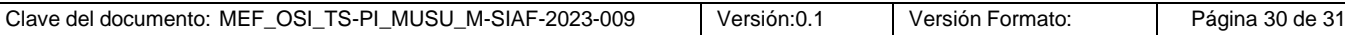

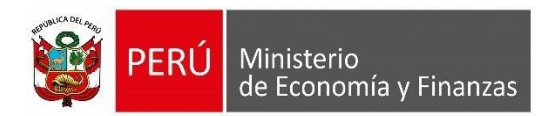

Finalmente, en el aplicativo SIAF - Operaciones en Línea el Estado de la Nota de Solicitud de Devolución se actualiza al estado "Aprobado".

| N' Solicitud de Devolución | Fecha de Registro   | Fecha de Proceso              | Monto MN | N' Expediente Devolución | Estado   | Acciones                |
|----------------------------|---------------------|-------------------------------|----------|--------------------------|----------|-------------------------|
| 0041                       | 23/03/2023 11:21:41 | 23/03/2023 11:21:45           | 2,000.00 | 703                      | APROBADO |                         |
| 0026                       | 16/03/2023 15:06:40 | 16/03/2023 15:08:29           | 1,000.00 | 3206                     | APROBADO |                         |
|                            |                     |                               |          |                          |          |                         |
|                            |                     | THE KH Página 2 de 5 (No. 14) |          |                          |          | Mostrando 11 - 20 de 41 |
|                            |                     |                               |          |                          |          |                         |

*Figura Nº 59*

#### <span id="page-30-0"></span>**8. Mensajes de Validación**

Los siguientes mensajes de validación son:

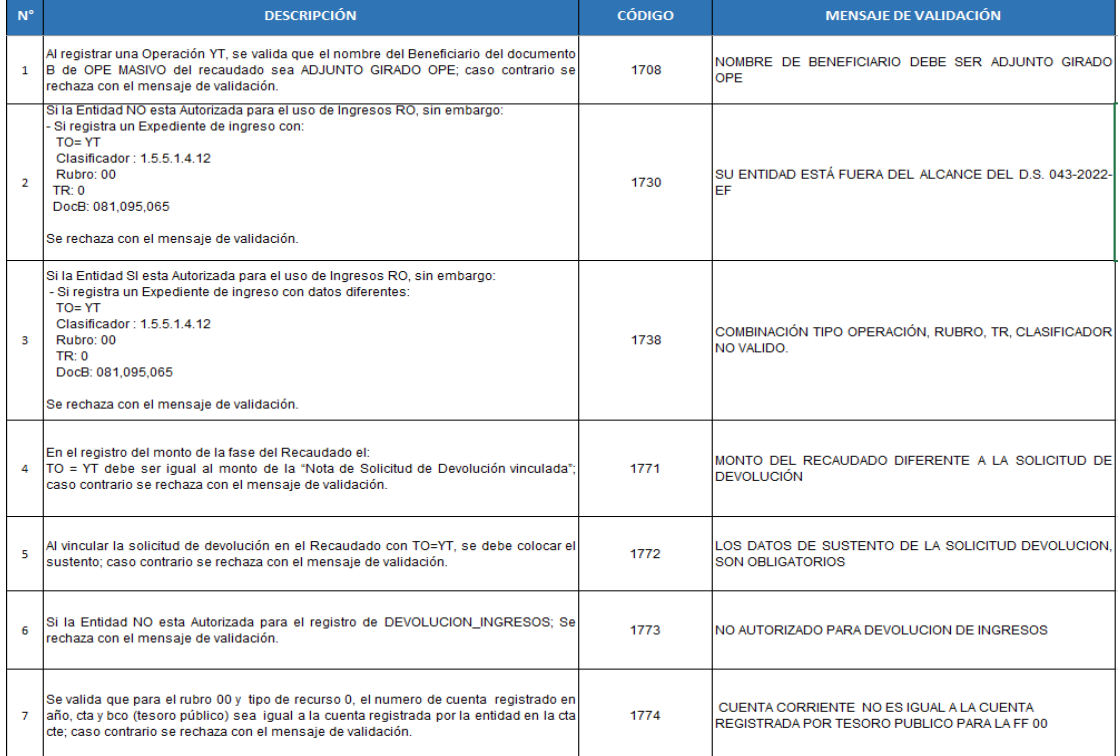

*Figura Nº 60*